RealTest.300-209.137Questions

# VCEplus.com

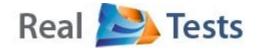

Implementing Cisco Secure Mobility Solutions

- Excellent Questions, I pass with 90% with these questions. Guys just read this only.
  - Added Explanations and Exhibits most of the questions.
  - Modified few questions, fixed few spelling mistakes and typos.
    - Nicely written Questions with many corrections inside.

Number: 300-209 Passing Score: 800 Time Limit: 120 min File Version: 6.3

# Exam A

# **QUESTION 1**

Which two are characteristics of GETVPN? (Choose two.)

- A. The IP header of the encrypted packet is preserved
- B. A key server is elected among all configured Group Members
- C. Unique encryption keys are computed for each Group Member
- D. The same key encryption and traffic encryption keys are distributed to all Group Members

Correct Answer: AD Section: (none) Explanation

# Explanation/Reference:

# **QUESTION 2**

A company has decided to migrate an existing IKEv1 VPN tunnel to IKEv2. Which two are valid configuration constructs on a Cisco IOS router? (Choose two.)

- A. crypto ikev2 keyring keyring-name peer peer1 address 209.165.201.1 255.255.255.255 pre-shared-key local key1 pre-shared-key remote key2
- B. crypto ikev2 transform-set transform-set-name esp-3des esp-md5-hmac esp-aes esp-sha-hmac
- C. crypto ikev2 map crypto-map-name set crypto ikev2 tunnel-group tunnel-group-name set crypto ikev2 transform-set transform-set-name
- D. crypto ikev2 tunnel-group tunnel-group-name match identity remote address 209.165.201.1 authentication local pre-share authentication remote pre-share
- E. crypto ikev2 profile profile-name match identity remote address 209.165.201.1 authentication local pre-share authentication remote pre-share

Correct Answer: AE Section: (none) Explanation

**Explanation/Reference:** 

#### **QUESTION 3**

Which four activities does the Key Server perform in a GETVPN deployment? (Choose four.)

- A. authenticates group members
- B. manages security policy
- C. creates group keys
- D. distributes policy/keys
- E. encrypts endpoint traffic
- F. receives policy/keys
- G. defines group members

Correct Answer: ABCD Section: (none) Explanation

# **Explanation/Reference:**

#### **QUESTION 4**

Where is split-tunneling defined for remote access clients on an ASA?

- A. Group-policy
- B. Tunnel-group
- C. Crypto-map
- D. Web-VPN Portal
- E. ISAKMP client

Correct Answer: A Section: (none) Explanation

**Explanation/Reference:** 

# **QUESTION 5**

Which of the following could be used to configure remote access VPN Host-scan and pre-login policies?

# A. ASDM

- B. Connection-profile CLI command
- C. Host-scan CLI command under the VPN group policy
- D. Pre-login-check CLI command

Correct Answer: A Section: (none) Explanation

**Explanation/Reference:** 

# **QUESTION 6**

In FlexVPN, what command can an administrator use to create a virtual template interface that can be configured and applied dynamically to create virtual access interfaces?

- A. interface virtual-template number type template
- B. interface virtual-template number type tunnel
- C. interface template number type virtual
- D. interface tunnel-template number

# Correct Answer: B

Section: (none) Explanation

# **Explanation/Reference:**

Hello - here is a reference an explanation that can be included with this test.

http://www.cisco.com/en/US/docs/ios-xml/ios/sec\_conn\_ike2vpn/configuration/15-2mt/sec-flex- spoke.html#GUID-4A10927D-4C6A-4202-B01C-DA7E462F5D8A

Configuring the Virtual Tunnel Interface on FlexVPN Spoke

# SUMMARY STEPS

- 1. enable
- 2. configure terminal
- 3. interface virtual-template number type tunnel

4. ip unnumbered tunnel number5. ip nhrp network-id number6. ip nhrp shortcut virtual-template-number7. ip nhrp redirect [timeout seconds]

8. exit

# **QUESTION 7**

In FlexVPN, what is the role of a NHRP resolution request?

- A. It allows these entities to directly communicate without requiring traffic to use an intermediate hop
- B. It dynamically assigns VPN users to a group
- C. It blocks these entities from to directly communicating with each other
- D. It makes sure that each VPN spoke directly communicates with the hub

Correct Answer: A Section: (none) Explanation

#### **Explanation/Reference:**

answer is verified

# **QUESTION 8**

What are three benefits of deploying a GET VPN? (Choose three.)

- A. It provides highly scalable point-to-point topologies.
- B. It allows replication of packets after encryption.
- C. It is suited for enterprises running over a DMVPN network.
- D. It preserves original source and destination IP address information.
- E. It simplifies encryption management through use of group keying.
- F. It supports non-IP protocols.

Correct Answer: BDE Section: (none) Explanation

**Explanation/Reference:** 

#### **QUESTION 9**

What is the default topology type for a GET VPN?

A. point-to-point

- B. hub-and-spoke
- C. full mesh
- D. on-demand spoke-to-spoke

Correct Answer: C Section: (none) Explanation

**Explanation/Reference:** 

#### **QUESTION 10**

Which two GDOI encryption keys are used within a GET VPN network? (Choose two.)

- A. key encryption key
- B. group encryption key
- C. user encryption key
- D. traffic encryption key

Correct Answer: AD Section: (none) Explanation

# Explanation/Reference:

# **QUESTION 11** What are the three primary components of a GET VPN network? (Choose three.)

- A. Group Domain of Interpretation protocol
- B. Simple Network Management Protocol
- C. server load balancer
- D. accounting server
- E. group member
- F. key server

Correct Answer: AEF Section: (none)

# Explanation

## **Explanation/Reference:**

# **QUESTION 12**

Which two IKEv1 policy options must match on each peer when you configure an IPsec site-to- site VPN? (Choose two.)

- A. priority number
- B. hash algorithm
- C. encryption algorithm
- D. session lifetime
- E. PRF algorithm

Correct Answer: BC Section: (none) Explanation

**Explanation/Reference:** 

# **QUESTION 13**

Which two parameters are configured within an IKEv2 proposal on an IOS router? (Choose two.)

- A. authentication
- B. encryption
- C. integrity
- D. lifetime

Correct Answer: BC Section: (none) Explanation

# **Explanation/Reference:**

## **QUESTION 14**

In a spoke-to-spoke DMVPN topology, which type of interface does a branch router require?

A. Virtual tunnel interface

B. Multipoint GRE interface

- C. Point-to-point GRE interface
- D. Loopback interface

Correct Answer: B Section: (none) Explanation

**Explanation/Reference:** 

**QUESTION 15** 

Refer to the exhibit.

crypto pki certificate map CERTMAP subject-name co cn=cisco.com crypto ikev2 profile IKEPROFILE authentication local pre-share authentication remote rsa-sig keyring local KEYRING1 match identity remote address 209.165.200.225 255.255.255.255 match identity remote address 209.165.202.155 255.255.255.255 match certificate CERTMAP pki trustpoint TRUSTPOINT1

After the configuration is performed, which combination of devices can connect?

- A. a device with an identity type of IPv4 address of 209.165.200.225 or 209.165.202.155 or a certificate with subject name of "cisco.com"
- B. a device with an identity type of IPv4 address of both 209.165.200.225 and 209.165.202.155 or a certificate with subject name containing "cisco.com'
- C. a device with an identity type of IPv4 address of both 209.165.200.225 and 209.165.202.155 and a certificate with subject name containing "cisco.com"
- D. a device with an identity type of IPv4 address of 209.165.200.225 or 209.165.202.155 or a certificate with subject name containing "cisco.com"

Correct Answer: D Section: (none) Explanation

Explanation/Reference: answer is accurated

# **QUESTION 16**

Which three settings are required for crypto map configuration? (Choose three.)

- A. match address
- B. set peer
- C. set transform-set
- D. set security-association lifetime
- E. set security-association level per-host
- F. set pfs

Correct Answer: ABC Section: (none) Explanation

# **Explanation/Reference:**

# **QUESTION 17**

A network is configured to allow clientless access to resources inside the network. Which feature must be enabled and configured to allow SSH applications to respond on the specified port 8889?

- A. auto applet download
- B. port forwarding
- C. web-type ACL
- D. HTTP proxy

Correct Answer: B Section: (none) Explanation

**Explanation/Reference:** 

#### **QUESTION 18**

Consider this scenario. When users attempt to connect via a Cisco AnyConnect VPN session, the certificate has changed and the connection fails.

What is a possible cause of the connection failure?

A. An invalid modulus was used to generate the initial key.

- B. The VPN is using an expired certificate.
- C. The Cisco ASA appliance was reloaded.
- D. The Trusted Root Store is configured incorrectly.

Correct Answer: C Section: (none) Explanation

Explanation/Reference:

#### **QUESTION 19**

In the Cisco ASDM interface, where do you enable the DTLS protocol setting?

- A. Configuration > Remote Access VPN > Network (Client) Access > Group Policies > Add or Edit > Add or Edit Internal Group Policy
- B. Configuration > Remote Access VPN > Network (Client) Access > AAA Setup > Local Users > Add or Edit
- C. Device Management > Users/AAA > User Accounts > Add or Edit > Add or Edit User Account > VPN Policy > SSL VPN Client
- D. Configuration > Remote Access VPN > Network (Client) Access > Group Policies > Add or Edit

Correct Answer: C Section: (none) Explanation

#### Explanation/Reference:

The reference: http://www.cisco.com/c/en/us/td/docs/security/vpn\_client/anyconnect/anyconnect20/administrati ve/guide/admin/admin5.html

Shows where DTLS can be configured as:

- Configuration > Remote Access VPN > Network (Client) Access > Group Policies > Add or Edit > Add or Edit Internal Group Policy > Advanced > SSL VPN Client
- Configuration > Remote Access VPN > Network (Client) Access > AAA Setup > Local Users > Add or Edit > Add or Edit User Account > VPN Policy > SSL VPN Client
- Device Management > Users/AAA > User Accounts > Add or Edit > Add or Edit User Account > VPN Policy > SSL VPN Client

#### **QUESTION 20**

What are two forms of SSL VPN? (Choose two.)

- A. port forwarding
- B. Full Tunnel Mode

C. Cisco IOS WebVPN D. Cisco AnyConnect

Correct Answer: CD Section: (none) Explanation

**Explanation/Reference:** 

**QUESTION 21** When Cisco ASA applies VPN permissions, what is the first set of attributes that it applies?

- A. dynamic access policy attributes
- B. group policy attributes
- C. connection profile attributes
- D. user attributes

Correct Answer: A Section: (none) Explanation

Explanation/Reference:

**QUESTION 22** What are two variables for configuring clientless SSL VPN single sign-on? (Choose two.)

- A. CSCO\_WEBVPN\_OTP\_PASSWORD
- B. CSCO\_WEBVPN\_INTERNAL\_PASSWORD
- C. CSCO\_WEBVPN\_USERNAME
- D. CSCO\_WEBVPN\_RADIUS\_USER

Correct Answer: BC Section: (none) Explanation

Explanation/Reference:

# **QUESTION 23**

To change the title panel on the logon page of the Cisco IOS WebVPN portal, which file must you configure?

- A. Cisco IOS WebVPN customization template
- B. Cisco IOS WebVPN customization general
- C. web-access-hlp.inc
- D. app-access-hlp.inc

Correct Answer: A Section: (none) Explanation

**Explanation/Reference:** 

# **QUESTION 24**

Which three plugins are available for clientless SSL VPN? (Choose three.)

- A. CIFS
- B. RDP2
- C. SSH
- D. VNC
- E. SQLNET
- F. ICMP

Correct Answer: BCD Section: (none) Explanation

**Explanation/Reference:** 

#### **QUESTION 25**

Which command simplifies the task of converting an SSL VPN to an IKEv2 VPN on a Cisco ASA appliance that has an invalid IKEv2 configuration?

- A. migrate remote-access ssl overwrite
- B. migrate remote-access ikev2
- C. migrate I2I
- D. migrate remote-access ssl

Correct Answer: A Section: (none) Explanation

#### **Explanation/Reference:**

Below is a reference for this question: http://www.cisco.com/c/en/us/support/docs/security/asa-5500-x-series-next-generation-firewalls/113597-ptn-113597.html

If your IKEv1, or even SSL, configuration already exists, the ASA makes the migration process simple. On the command line, enter the migrate command:

migrate {I2I | remote-access {ikev2 | ssl} | overwrite} Things of note:

Keyword definitions:

I2I - This converts current IKEv1 I2I tunnels to IKEv2.

remote access - This converts the remote access configuration. You can convert either the IKEv1 or the SSL tunnel groups to IKEv2.

overwrite - If you have a IKEv2 configuration that you wish to overwrite, then this keyword converts the current IKEv1 configuration and removes the superfluous IKEv2 configuration.

# **QUESTION 26**

Which statement describes a prerequisite for single-sign-on Netegrity Cookie Support in an IOC SSL VPN?

- A. The Cisco AnyConnect Secure Mobility Client must be installed in flash.
- B. A SiteMinder plug-in must be installed on the Cisco SSL VPN gateway.
- C. A Cisco plug-in must be installed on a SiteMinder server.
- D. The Cisco Secure Desktop software package must be installed in flash.

Correct Answer: C Section: (none) Explanation

**Explanation/Reference:** 

# **QUESTION 27**

Which two statements describe effects of the DoNothing option within the untrusted network policy on a Cisco AnyConnect profile? (Choose two.)

- A. The client initiates a VPN connection upon detection of an untrusted network.
- B. The client initiates a VPN connection upon detection of a trusted network.

- C. The always-on feature is enabled.
- D. The always-on feature is disabled.
- E. The client does not automatically initiate any VPN connection.

Correct Answer: AD Section: (none) Explanation

Explanation/Reference:

QUESTION 28 Which command enables IOS SSL VPN Smart Tunnel support for PuTTY?

A. appl ssh putty.exe win

- B. appl ssh putty.exe windows
- C. appl ssh putty
- D. appl ssh putty.exe

Correct Answer: B Section: (none) Explanation

**Explanation/Reference:** 

# **QUESTION 29**

Which three remote access VPN methods in an ASA appliance provide support for Cisco Secure Desktop? (Choose three.)

- A. IKEv1
- B. IKEv2
- C. SSL client
- D. SSL clientless
- E. ESP
- F. L2TP

Correct Answer: BCD Section: (none) Explanation

# **Explanation/Reference:**

#### **QUESTION 30**

A user is unable to establish an AnyConnect VPN connection to an ASA. When using the Real- Time Log viewer within ASDM to troubleshoot the issue, which two filter options would the administrator choose to show only syslog messages relevant to the VPN connection? (Choose two.)

- A. Client's public IP address
- B. Client's operating system
- C. Client's default gateway IP address
- D. Client's username
- E. ASA's public IP address

Correct Answer: AD Section: (none) Explanation

#### **Explanation/Reference:**

#### **QUESTION 31**

Which Cisco ASDM option configures forwarding syslog messages to email?

- A. Configuration > Device Management > Logging > E-Mail Setup
- B. Configuration > Device Management > E-Mail Setup > Logging Enable
- C. Select the syslogs to email, click Edit, and select the Forward Messages option.
- D. Select the syslogs to email, click Settings, and specify the Destination Email Address option.

Correct Answer: A Section: (none) Explanation

# Explanation/Reference:

**QUESTION 32** Which Cisco ASDM option configures WebVPN access on a Cisco ASA?

- A. Configuration > WebVPN > WebVPN Access
- B. Configuration > Remote Access VPN > Clientless SSL VPN Access

C. Configuration > WebVPN > WebVPN Config

D. Configuration > VPN > WebVPN Access

Correct Answer: B Section: (none) Explanation

**Explanation/Reference:** 

# **QUESTION 33**

A user with IP address 10.10.10.10 is unable to access a HTTP website at IP address 209.165.200.225 through a Cisco ASA. Which two features and commands will help troubleshoot the issue? (Choose two.)

- A. Capture user traffic using command capture capin interface inside match ip host 10.10.10.10 any
- B. After verifying that user traffic reaches the firewall using syslogs or captures, use packet tracer command packet-tracer input inside tcp 10.10.10.10 1234 209.165.200.225 80
- C. Enable logging at level 1 and check the syslogs using commands logging enable, logging buffered 1 and show logging | include 10.10.10.10
- D. Check if an access-list on the firewall is blocking the user by using command show running- config access-list | include 10.10.10.10
- E. Use packet tracer command packet-tracer input inside udp 0.10.10.10 1234192.168.1.3 161 to see what the firewall is doing with the user's traffic

Correct Answer: AB Section: (none) Explanation

Explanation/Reference:

#### **QUESTION 34**

A Cisco router may have a fan issue that could increase its temperature and trigger a failure. What troubleshooting steps would verify the issue without causing additional risks?

- A. Configure logging using commands "logging on", "logging buffered 4", and check for fan failure logs using "show logging"
- B. Configure logging using commands "logging on", "logging buffered 6", and check for fan failure logs using "show logging"
- C. Configure logging using commands "logging on", "logging discriminator msglog1 console 7", and check for fan failure logs using "show logging"
- D. Configure logging using commands "logging host 10.11.10.11", "logging trap 2", and check for fan failure logs at the syslog server 10.11.10.11

Correct Answer: A Section: (none) Explanation

#### **Explanation/Reference:**

## **QUESTION 35**

An internet-based VPN solution is being considered to replace an existing private WAN connecting remote offices. A multimedia application is used that relies on multicast for communication. Which two VPN solutions meet the application's network requirement? (Choose two.)

- A. FlexVPN
- B. DMVPN
- C. Group Encrypted Transport VPN
- D. Crypto-map based Site-to-Site IPsec VPNs
- E. AnyConnect VPN

Correct Answer: AB Section: (none) Explanation

#### **Explanation/Reference:**

#### **QUESTION 36**

A private wan connection is suspected of intermittently corrupting data. Which technology can a network administrator use to detect and drop the altered data traffic?

- A. AES-128
- **B. RSA Certificates**
- C. SHA2-HMAC
- D. 3DES
- E. Diffie-Helman Key Generation

Correct Answer: C Section: (none) Explanation

#### **Explanation/Reference:**

#### **QUESTION 37**

A company needs to provide secure access to its remote workforce. The end users use public kiosk computers and a wide range of devices. They will be accessing only an internal web application. Which VPN solution satisfies these requirements?

- A. Clientless SSLVPN
- B. AnyConnect Client using SSLVPN
- C. AnyConnect Client using IKEv2
- D. FlexVPN Client
- E. Windows built-in PPTP client

Correct Answer: A Section: (none) Explanation

Explanation/Reference:

# **QUESTION 38**

A network administrator is configuring AES encryption for the ISAKMP policy on an IOS router. Which two configurations are valid? (Choose two.)

- A. crypto isakmp policy 10 encryption aes 254
- B. crypto isakmp policy 10 encryption aes 192
- C. crypto isakmp policy 10 encryption aes 256
- D. crypto isakmp policy 10 encryption aes 196
- E. crypto isakmp policy 10 encryption aes 199
- F. crypto isakmp policy 10 encryption aes 64

Correct Answer: BC Section: (none) Explanation

Explanation/Reference:

# **QUESTION 39**

Which two qualify as Next Generation Encryption integrity algorithms? (Choose two.)

- A. SHA-512
- B. SHA-256
- C. SHA-192
- D. SHA-380
- E. SHA-192
- F. SHA-196

Correct Answer: AB Section: (none) Explanation

**Explanation/Reference:** 

#### **QUESTION 40**

Which statement is true when implementing a router with a dynamic public IP address in a crypto map based site-to-site VPN?

- A. The router must be configured with a dynamic crypto map.
- B. Certificates are always used for phase 1 authentication.
- C. The tunnel establishment will fail if the router is configured as a responder only.
- D. The router and the peer router must have NAT traversal enabled.

Correct Answer: C Section: (none) Explanation

**Explanation/Reference:** 

answer is modified

#### **QUESTION 41**

Which two statements are true when designing a SSL VPN solution using Cisco AnyConnect? (Choose two.)

- A. The VPN server must have a self-signed certificate.
- B. A SSL group pre-shared key must be configured on the server.
- C. Server side certificate is optional if using AAA for client authentication.
- D. The VPN IP address pool can overlap with the rest of the LAN networks.
- E. DTLS can be enabled for better performance.

#### Correct Answer: DE

Section: (none) Explanation

**Explanation/Reference:** 

# **QUESTION 42**

Which two features are required when configuring a DMVPN network? (Choose two.)

- A. Dynamic routing protocol
- B. GRE tunnel interface
- C. Next Hop Resolution Protocol
- D. Dynamic crypto map
- E. IPsec encryption

Correct Answer: BC Section: (none) Explanation

**Explanation/Reference:** 

# **QUESTION 43**

What are two benefits of DMVPN Phase 3? (Choose two.)

- A. Administrators can use summarization of routing protocol updates from hub to spokes.
- B. It introduces hierarchical DMVPN deployments.
- C. It introduces non-hierarchical DMVPN deployments.
- D. It supports L2TP over IPSec as one of the VPN protocols.

Correct Answer: AB Section: (none) Explanation

**Explanation/Reference:** 

## **QUESTION 44**

Which are two main use cases for Clientless SSL VPN? (Choose two.)

- A. In kiosks that are part of a shared environment
- B. When the users do not have admin rights to install a new VPN client
- C. When full tunneling is needed to support applications that use TCP, UDP, and ICMP
- D. To create VPN site-to-site tunnels in combination with remote access

Correct Answer: AB Section: (none) Explanation

**Explanation/Reference:** 

#### **QUESTION 45**

Which technology can rate-limit the number of tunnels on a DMVPN hub when system utilization is above a specified percentage?

- A. NHRP Event Publisher
- B. interface state control
- C. CAC
- D. NHRP Authentication
- E. ip nhrp connect

Correct Answer: C Section: (none) Explanation

#### **Explanation/Reference:**

#### **QUESTION 46**

Which technology supports tunnel interfaces while remaining compatible with legacy VPN implementations?

- A. FlexVPN
- B. DMVPN
- C. GET VPN
- D. SSL VPN

Correct Answer: A Section: (none) Explanation

# **Explanation/Reference:**

#### **QUESTION 47**

Which IKEv2 feature minimizes the configuration of a FlexVPN on Cisco IOS devices?

- A. IKEv2 Suite-B
- B. IKEv2 proposals
- C. IKEv2 profiles
- D. IKEv2 Smart Defaults

Correct Answer: D Section: (none) Explanation

#### **Explanation/Reference:**

#### **QUESTION 48**

When an IPsec SVTI is configured, which technology processes traffic forwarding for encryption?

- A. ACL
- B. IP routing
- C. RRI
- D. front door VPN routing and forwarding

Correct Answer: B Section: (none) Explanation

**Explanation/Reference:** 

# **QUESTION 49**

An IOS SSL VPN is configured to forward TCP ports. A remote user cannot access the corporate FTP site with a Web browser. What is a possible reason for the failure?

- A. The user's FTP application is not supported.
- B. The user is connecting to an IOS VPN gateway configured in Thin Client Mode.
- C. The user is connecting to an IOS VPN gateway configured in Tunnel Mode.

# D. The user's operating system is not supported.

Correct Answer: B Section: (none) Explanation

#### **Explanation/Reference:**

http://www.cisco.com/c/en/us/support/docs/security/ssl-vpn-client/70664-IOSthinclient.html Thin-Client SSL VPN (Port Forwarding)

A remote client must download a small, Java-based applet for secure access of TCP applications that use static port numbers. UDP is not supported. Examples include access to POP3, SMTP, IMAP, SSH, and Telnet. The user needs local administrative privileges because changes are made to files on the local machine. This method of SSL VPN does not work with applications that use dynamic port assignments, for example, several FTP applications.

# **QUESTION 50**

A Cisco IOS SSL VPN gateway is configured to operate in clientless mode so that users can access file shares on a Microsoft Windows 2003 server. Which protocol is used between the Cisco IOS router and the Windows server?

- A. HTTPS
- B. NetBIOS
- C. CIFS
- D. HTTP

Correct Answer: C Section: (none) Explanation

#### **Explanation/Reference:**

#### **QUESTION 51**

You are configuring a Cisco IOS SSL VPN gateway to operate with DVTI support. Which command must you configure on the virtual template?

- A. tunnel protection ipsec
- B. ip virtual-reassembly
- C. tunnel mode ipsec
- D. ip unnumbered

Correct Answer: D Section: (none) Explanation

## **Explanation/Reference:**

#### **QUESTION 52**

Which protocol supports high availability in a Cisco IOS SSL VPN environment?

- A. HSRP
- B. VRRP
- C. GLBP
- D. IRDP

Correct Answer: A Section: (none) Explanation

# Explanation/Reference:

#### **QUESTION 53**

When you configure IPsec VPN High Availability Enhancements, which technology does Cisco recommend that you enable to make reconvergence faster?

- A. EOT
- B. IP SLAs
- C. periodic IKE keepalives
- D. VPN fast detection

Correct Answer: C Section: (none) Explanation

# Explanation/Reference:

# **QUESTION 54**

Which hash algorithm is required to protect classified information?

# A. MD5

B. SHA-1

C. SHA-256D. SHA-384

Correct Answer: D Section: (none) Explanation

**Explanation/Reference:** 

# **QUESTION 55**

Which cryptographic algorithms are approved to protect Top Secret information?

- A. HIPPA DES
- B. AES-128
- C. RC4-128
- D. AES-256

Correct Answer: D Section: (none) Explanation

**Explanation/Reference:** 

**QUESTION 56** Which Cisco firewall platform supports Cisco NGE?

A. FWSM

- B. Cisco ASA 5505
- C. Cisco ASA 5580
- D. Cisco ASA 5525-X

Correct Answer: D Section: (none) Explanation

**Explanation/Reference:** 

# **QUESTION 57**

Which algorithm is replaced by elliptic curve cryptography in Cisco NGE?

A. 3DES

- B. AES
- C. DES
- D. RSA

Correct Answer: D Section: (none) Explanation

**Explanation/Reference:** 

# **QUESTION 58**

Which encryption and authentication algorithms does Cisco recommend when deploying a Cisco NGE supported VPN solution?

- A. AES-GCM and SHA-2
- B. 3DES and DH
- C. AES-CBC and SHA-1
- D. 3DES and SHA-1

# Correct Answer: A Section: (none)

Explanation

Explanation/Reference: answer is updated

# **QUESTION 59**

An administrator wishes to limit the networks reachable over the Anyconnect VPN tunnels. Which configuration on the ASA will correctly limit the networks reachable to 209.165.201.0/27 and 209.165.202.128/27?

- A. access-list splitlist standard permit 209.165.201.0 255.255.255.254 access-list splitlist standard permit 209.165.202.128 255.255.255.224 ! group-policy GroupPolicy1 internal group-policy GroupPolicy1 attributes split-tunnel-policy tunnelspecified split-tunnel-network-list value splitlist
- B. access-list splitlist standard permit 209.165.201.0 255.255.255.224 access-list splitlist standard permit 209.165.202.128 255.255.255.224 ! group-policy GroupPolicy1 internal

group-policy GroupPolicy1 attributes split-tunnel-policy tunnelall split-tunnel-network-list value splitlist

- C. group-policy GroupPolicy1 internal group-policy GroupPolicy1 attributes split-tunnel-policy tunnelspecified split-tunnel-network-list ipv4 1 209.165.201.0 255.255.255.224 split-tunnel-network-list ipv4 2 209.165.202.128 255.255.255.224
- D. access-list splitlist standard permit 209.165.201.0 255.255.255.254 access-list splitlist standard permit 209.165.202.128 255.255.255.224 ! crypto anyconnect vpn-tunnel-policy tunnelspecified crypto anyconnect vpn-tunnel-network-list splitlist
- E. crypto anyconnect vpn-tunnel-policy tunnelspecified crypto anyconnect split-tunnel-network-list ipv4 1 209.165.201.0 255.255.255.224 crypto anyconnect split-tunnel-network-list ipv4 2 209.165.202.128 255.255.255.224

Correct Answer: A Section: (none) Explanation

#### **Explanation/Reference:**

# **QUESTION 60**

Which NGE IKE Diffie-Hellman group identifier has the strongest cryptographic properties?

- A. group 10
- B. group 24
- C. group 5
- D. group 20

Correct Answer: D Section: (none) Explanation

Explanation/Reference:

# **QUESTION 61**

What is the Cisco recommended TCP maximum segment on a DMVPN tunnel interface when the MTU is set to 1400 bytes?

- A. 1160 bytes
- B. 1260 bytes
- C. 1360 bytes

D. 1240 bytes

Correct Answer: C Section: (none) Explanation

**Explanation/Reference:** 

# **QUESTION 62**

Which technology does a multipoint GRE interface require to resolve endpoints?

- A. ESP
- B. dynamic routing
- C. NHRP
- D. CEF
- E. IPSec

Correct Answer: C Section: (none) Explanation

**Explanation/Reference:** 

#### **QUESTION 63** Which two cryptographic technologies are recommended for use with FlexVPN? (Choose two.)

A. SHA (HMAC variant)

- B. Diffie-Hellman
- C. DES
- D. MD5 (HMAC variant)

Correct Answer: AB Section: (none) Explanation

Explanation/Reference:

# **QUESTION 64**

Which command configures IKEv2 symmetric identity authentication?

- A. match identity remote address 0.0.0.0
- B. authentication local pre-share
- C. authentication pre-share
- D. authentication remote rsa-sig

Correct Answer: D Section: (none) Explanation

**Explanation/Reference:** 

# **QUESTION 65**

Which two examples of transform sets are contained in the IKEv2 default proposal? (Choose two.)

- A. aes-cbc-192, sha256, 14
- B. 3des, md5, 5
- C. 3des, sha1, 1
- D. aes-cbc-128, sha, 5

Correct Answer: BD Section: (none) Explanation

**Explanation/Reference:** 

# **QUESTION 66**

What is the default storage location of user-level bookmarks in an IOS clientless SSL VPN?

- A. disk0:/webvpn/{context name}/
- B. disk1:/webvpn/{context name}/
- C. flash:/webvpn/{context name}/
- D. nvram:/webvpn/{context name}/

Correct Answer: C Section: (none)

# Explanation

#### **Explanation/Reference:**

# **QUESTION 67**

Which command will prevent a group policy from inheriting a filter ACL in a clientless SSL VPN?

- A. vpn-filter none
- B. no vpn-filter
- C. filter value none
- D. filter value ACLname

Correct Answer: C Section: (none) Explanation

#### Explanation/Reference: http://www.cisco.com/c/en/us/td/docs/security/asa/asa-command-reference/T- Z/cmdref4/v.html#pgfld-1842564

#### **QUESTION 68**

Which command specifies the path to the Host Scan package in an ASA AnyConnect VPN?

- A. csd hostscan path image
- B. csd hostscan image path
- C. csd hostscan path
- D. hostscan image path

Correct Answer: B Section: (none) Explanation

**Explanation/Reference:** 

**QUESTION 69** 

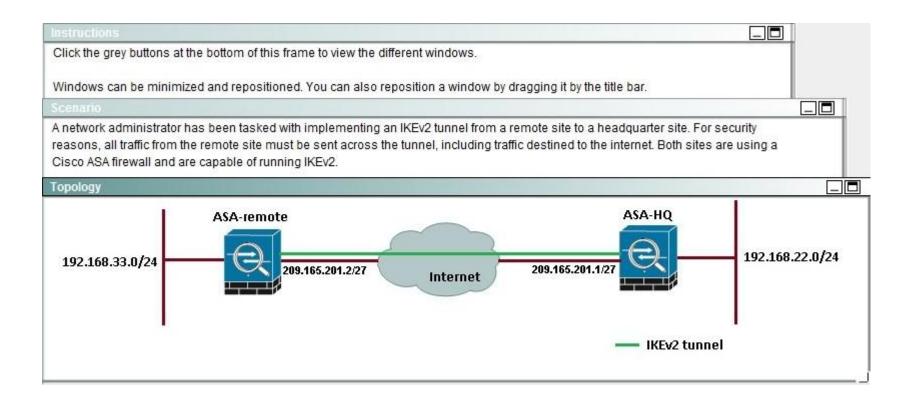

| ASDM-HQ                                                                                                    |                                                          |                      |                 |                                    |               |               |  |  |  |
|----------------------------------------------------------------------------------------------------|----------------------------------------------------------|----------------------|-----------------|------------------------------------|---------------|---------------|--|--|--|
| <u>File View T</u> ools Wizards <u>W</u> indow <u>H</u> elp                                                                                                    | )                                                        |                      |                 |                                    | Loc           | k For:        |  |  |  |
| Home Configuration Monitoring                                                                                                    | 🔒 Save 🔇 Refres                                          | h 🚺 🕜 Back 🚫 Forward | Help            |                                    |               |               |  |  |  |
| Site-to-Site VPN 🗗 🖗                                                                                                    | Configuration > Site-to-Site VPN > Connection Profiles   |                      |                 |                                    |               |               |  |  |  |
| Connection Profiles<br>Group Policies<br>Certificate Management                                                                                                    | Access Interfaces<br>Enable interfaces for IPsec access. |                      |                 |                                    |               |               |  |  |  |
|                                                                                                    | Interface Allow IKE v1 Access Allow IKE v2 Access        |                      | 5               |                                    |               |               |  |  |  |
| Tunnel Groups                                                                                                    | outside                                                  |                      |                 |                                    |               |               |  |  |  |
|                                                                                                    | asa                                                      |                      |                 |                                    |               |               |  |  |  |
| IKE Parameters<br>IPsec Proposals (Transform Sets)<br>IPsec Prefragmentation Policies<br>Certificate to Connection Profile Maps<br>Policy<br>Rules<br>System Options<br>ACL Manager | inside                                                   |                      |                 |                                    |               |               |  |  |  |
|                                                                                                    | Connection Profiles<br>Connection profile<br>Add 🗹 Edi   | t 📋 Delete           | in and an       | ifies what data traffic is to be e |               | ific is to be |  |  |  |
|                                                                                                    | Name                                                     | Interface            | Local Network   | Remote Network                     | IKEv1 Enabled | IK            |  |  |  |
|                                                                                                    | 209.165.201.2                                            | outside              | 192.168.22.0/24 | <u>과</u> 192.168.33.0/24           |               |               |  |  |  |
|                                                                                                    |                                                          |                      |                 |                                    |               |               |  |  |  |

| ASDM-Remote                                                                                                |                                      |                                                            |                           |                                   |                              |               |
|----------------------------------------------------------------------------------------------------|--------------------------------------|------------------------------------------------------------|---------------------------|-----------------------------------|------------------------------|---------------|
| File View Tools Wizards Window Help                                                                        | 9                                    |                                                            |                           |                                   | Loo                          | k For:        |
| Home Configuration Monitoring                                                                              | 🔒 Save 🔇 Refr                        | esh 🚺 🔇 Back 🚫 Forward                                     | 💡 Help                    |                                   |                              |               |
| Site-to-Site VPN 🗗 🖗                                                                                       | Configuration 2                      | Site-to-Site VPN > Connect                                 | tion Profiles             |                                   |                              |               |
| Connection Profiles<br>Group Policies<br>Certificate Management                                            | Access Interfaces<br>Enable interfac | s<br>es for IPsec access.                                  |                           |                                   |                              |               |
| 🗄 📲 Advanced                                                                                               | Interface                            | Allow IKE v1 Access                                        | Allow IKE v2 Acce         | ess                               |                              |               |
| Tunnel Groups                                                                                              | outside                              |                                                            | V                         |                                   |                              |               |
|                                                                                                    | asa<br>inside                        |                                                            |                           |                                   |                              |               |
| IKE Parameters                                                                                             | Inside                               |                                                            |                           |                                   |                              |               |
| IPsec Prefragmentation Policies<br>Certificate to Connection Profile Maps<br>System Options<br>ACL Manager |                                      | es<br>file identifies the peer of a site-<br>Edit 🏦 Delete | to-site connection. It sp | ecifies what data traffic is to b | e encrypted, how the data tr | affic is to t |
|                                                                                                    | Name                                 | Interface                                                  | Local Network             | Remote Network                    | IKEv1 Enabled                | IK            |
|                                                                                                    | 209.165.201.1                        | outside                                                    | n월 192.168.33.0/24        | 🏟 any                             |                              |               |
|                                                                                                    |                                      | 101                                                        |                           |                                   |                              |               |

When a tunnel is initiated by the headquarter ASA, which one of the following Diffie-Hellman groups is selected by the headquarter ASA during CREATE\_CHILD\_SA exchange?

A. 1

B. 2

C. 5

D. 14

E. 19

Correct Answer: C Section: (none) Explanation

# Explanation/Reference:

Explanation:

Traffic initiated by the HQ ASA is assigned to the static outside crypto map, which shown below to use DH group 5.

|                   |                       |                     |                       |                       |                       | Look For:                              |               | G      |               |
|-------------------|-----------------------|---------------------|-----------------------|-----------------------|-----------------------|----------------------------------------|---------------|--------|---------------|
| 0                 | Back O Forward        | 2 Help              |                       |                       |                       |                                        |               |        | ciso          |
| to-               | Site VPN > Advanced   | d > Crypto Maps     |                       |                       |                       |                                        |               |        |               |
|                   | Delete   🕈 🗲   🐰      | 🐚 🏙 - 🛛 Q, Find     | d 🖭 Diag              | ram                   |                       |                                        |               |        |               |
| Traffic Selection |                       |                     | Turneform Cab (TVCut) | These Desearch (WE-O) | Dear                  | PFS                                    | NAT-T Enabled |        |               |
| #                 | Source                | Destination         | Service               | Action                | Transform Set (IKEv1) | IPsec Proposal (IKEv2)                 | Peer          | PFS    | NAT-T Enabled |
| 1                 | <u>通</u> 月 192.168.22 | <b>過</b> 192.168.33 | <u>∎</u> ip           | ✓ Protect             |                       | AES256<br>AES192<br>AES<br>3DES<br>DES | 209.165.201.2 | group5 |               |
| 2                 | 🧼 any                 | 🧼 any               | <u>₽</u> ip           | Service Protect       |                       | AES256<br>AES192<br>AES<br>3DES<br>DES |               | group1 | V             |

# **QUESTION 70**

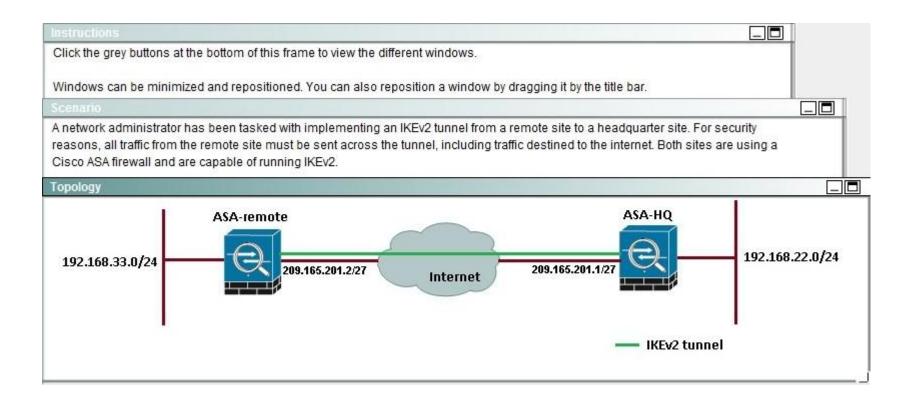

| ASDM-HQ                                                                                                    |                                                         |                     |                                 |                                                       |                                              |        |  |  |  |  |
|----------------------------------------------------------------------------------------------------|---------------------------------------------------------|---------------------|---------------------------------|-------------------------------------------------------|----------------------------------------------|--------|--|--|--|--|
| <u>File View T</u> ools Wizards <u>W</u> indow <u>H</u> e                                                                                                    | lp                                                      |                     |                                 |                                                       | Loc                                          | k For: |  |  |  |  |
| Home Configuration Monitoring                                                                                                    | Save 🔇 Refres                                           | h 💽 Back 🚫 Forwar   | d 🤗 Help                        |                                                       |                                              |        |  |  |  |  |
| Site-to-Site VPN 🗗 🕂                                                                                                    | Configuration > Site-to-Site VPN > Connection Profiles  |                     |                                 |                                                       |                                              |        |  |  |  |  |
| Connection Profiles<br>Group Policies<br>Certificate Management<br>Advanced                                                                                                    | Access Interfaces -<br>Enable interfaces                | for IPsec access.   |                                 |                                                       |                                              |        |  |  |  |  |
|                                                                                                    | Interface                                               | Allow IKE v1 Access | E v1 Access Allow IKE v2 Access |                                                       |                                              |        |  |  |  |  |
| Tunnel Groups                                                                                                    | outside                                                 |                     |                                 |                                                       |                                              |        |  |  |  |  |
| KE Policies                                                                                                    | asa                                                     |                     |                                 |                                                       |                                              |        |  |  |  |  |
| IKE Parameters<br>IPsec Proposals (Transform Sets)<br>IPsec Prefragmentation Policies<br>Certificate to Connection Profile Maps<br>Policy<br>Rules<br>System Options<br>ACL Manager | inside                                                  |                     |                                 |                                                       |                                              |        |  |  |  |  |
|                                                                                                    | Connection Profiles<br>Connection profile<br>Add 2 Edit |                     | -to-site connection. It spec    | cifies what data traffic is to be e<br>Remote Network | encrypted, how the data tra<br>IKEv1 Enabled |        |  |  |  |  |
|                                                                                                    |                                                         |                     |                                 |                                                       | IKEVI Enabled                                | IK     |  |  |  |  |
|                                                                                                    | 209.165.201.2                                           | outside             | 192.168.22.0/24                 | 192.168.33.0/24                                       |                                              |        |  |  |  |  |
|                                                                                                    |                                                         |                     |                                 |                                                       |                                              |        |  |  |  |  |

| ASDM-Remote                                                                                                    |                    |                                           |                            |                                   |                              | _             |
|----------------------------------------------------------------------------------------------------|--------------------|-------------------------------------------|----------------------------|-----------------------------------|------------------------------|---------------|
| File View Tools Wizards Window Help                                                                                                    |                    |                                           |                            |                                   | Loo                          | k For:        |
| Home Configuration Monitoring                                                                                                    | Save 💦 Refre       | esh 🚫 Back 🚫 Forward                      |                            |                                   |                              |               |
|                                                                                                    |                    |                                           | U SM 1                     |                                   |                              |               |
| Site-to-Site VPN  Gonnection Profiles                                                                                                    | Lonfiguration 2    | Site-to-Site VPN > Connector              | ction Profiles             |                                   |                              |               |
| Group Policies                                                                                                    | Access Interfaces  |                                           |                            |                                   |                              |               |
| 🗄 🗟 Certificate Management                                                                                                    | Enable interface   | es for IPsec access.                      |                            | P                                 |                              |               |
| Advanced                                                                                                    | Interface          | Allow IKE v1 Access                       | Allow IKE v2 Acce          | ss                                |                              |               |
| Crypto Maps                                                                                                    | outside            |                                           | <b>V</b>                   |                                   |                              |               |
|                                                                                                    | asa<br>inside      |                                           |                            |                                   |                              |               |
| KE Parameters                                                                                                    | Inside             |                                           |                            |                                   |                              |               |
| IPsec Proposals (Traisform Sets)                                                                                                    | -                  |                                           |                            |                                   |                              |               |
| 🗄 👼 Certificate to Connection Profile Maps                                                                                                    |                    |                                           |                            |                                   |                              |               |
| System Options                                                                                                    | Connection Profile | es<br>file identifies the peer of a site- | to site connection. It say | acifiac what data traffic ic to h | e encrupted how the data tr  | offic is to b |
| ACL Manager                                                                                                    |                    |                                           | co-sice connection. It spi | ecines what data trainclis to p   | e encrypted, now the data th | anne is to t  |
|                                                                                                    | ADD ADD            | idit <u>î</u> Delete                      |                            |                                   |                              |               |
|                                                                                                    | Name               | Interface                                 | Local Network              | Remote Network                    | IKEv1 Enabled                | IK            |
|                                                                                                    | 209.165.201.1      | outside                                   | 🚅 192.168.33.0/24          | 🏟 any                             |                              |               |
|                                                                                                    |                    |                                           |                            |                                   |                              |               |
|                                                                                                    |                    |                                           |                            |                                   |                              |               |
|                                                                                                    |                    |                                           |                            |                                   |                              |               |
|                                                                                                    |                    |                                           |                            |                                   |                              |               |
|                                                                                                    |                    |                                           |                            |                                   |                              |               |
|                                                                                                    |                    |                                           |                            |                                   |                              |               |
|                                                                                                    |                    |                                           |                            |                                   |                              |               |
| •                                                                                                    |                    | 101                                       |                            |                                   |                              | •             |
| la contra de la contra de la co |                    |                                           |                            |                                   |                              |               |

Based on the provided ASDM configuration for the remote ASA, which one of the following is correct?

- A. An access-list must be configured on the outside interface to permit inbound VPN traffic
- B. A route to 192.168.22.0/24 will not be automatically installed in the routing table

- C. The ASA will use a window of 128 packets (64x2) to perform the anti-replay check \_
- D. The tunnel can also be established on TCP port 10000

#### Correct Answer: C Section: (none) Explanation

## **Explanation/Reference:**

Explanation:

Cisco IP security (IPsec) authentication provides anti-replay protection against an attacker duplicating encrypted packets by assigning a unique sequence number to each encrypted packet. The decryptor keeps track of which packets it has seen on the basis of these numbers. Currently, the default window size is 64 packets. Generally, this number (window size) is sufficient, but there are times when you may want to expand this window size. The IPsec Anti-Replay Window:

Expanding and Disabling feature allows you to expand the window size, allowing the decryptor to keep track of more than 64 packets.

# **QUESTION 71**

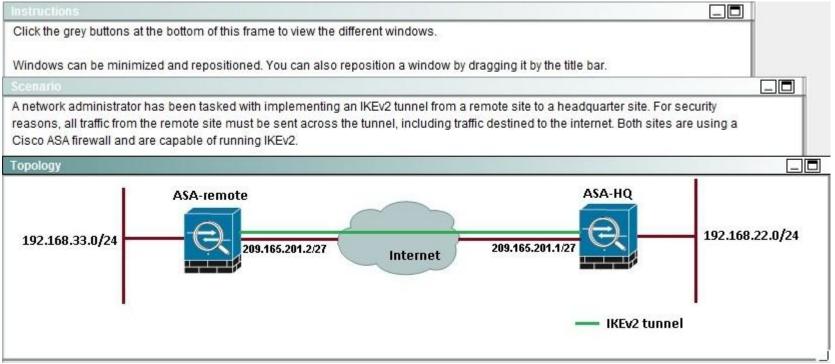

| ASDM-HQ                                                                                    |                                                         |                          |                              |                                                       |                                              |        |
|--------------------------------------------------------------------------------------------|---------------------------------------------------------|--------------------------|------------------------------|-------------------------------------------------------|----------------------------------------------|--------|
| <u>File View T</u> ools Wizards <u>W</u> indow <u>H</u> e                                  | lp                                                      |                          |                              |                                                       | Loc                                          | k For: |
| Home Configuration Monitoring                                                              | Save 🔇 Refres                                           | h 💽 Back 🚫 Forwar        | d 🤗 Help                     |                                                       |                                              |        |
| Site-to-Site VPN 🗗 🕂                                                                       | Configuration > 9                                       | iite-to-Site VPN > Conne | ction Profiles               |                                                       |                                              |        |
| Connection Profiles<br>Group Policies<br>Certificate Management                            | Access Interfaces -<br>Enable interfaces                | for IPsec access.        |                              |                                                       |                                              |        |
| 📄 📲 Advanced                                                                               | Interface                                               | Allow IKE v1 Access      | Allow IKE v2 Acces           | s                                                     |                                              |        |
| Tunnel Groups                                                                              | outside                                                 |                          |                              |                                                       |                                              |        |
| KE Policies                                                                                | asa                                                     |                          |                              |                                                       |                                              |        |
| KE Parameters                                                                              | inside                                                  |                          |                              |                                                       |                                              |        |
| Certificate to Connection Profile Maps<br>Policy<br>Rules<br>System Options<br>ACL Manager | Connection Profiles<br>Connection profile<br>Add 2 Edit |                          | -to-site connection. It spec | cifies what data traffic is to be e<br>Remote Network | encrypted, how the data tra<br>IKEv1 Enabled |        |
|                                                                                            |                                                         |                          |                              |                                                       | IKEVI Enabled                                | IK     |
|                                                                                            | 209.165.201.2                                           | outside                  | 192.168.22.0/24              | 192.168.33.0/24                                       |                                              |        |
|                                                                                            |                                                         |                          |                              |                                                       |                                              |        |

| ASDM-Remote                                                                                                    |                    |                                           |                            |                                   |                              | _             |
|----------------------------------------------------------------------------------------------------|--------------------|-------------------------------------------|----------------------------|-----------------------------------|------------------------------|---------------|
| File View Tools Wizards Window Help                                                                                                    |                    |                                           |                            |                                   | Loo                          | k For:        |
| Home Configuration Monitoring                                                                                                    | Save 💦 Refre       | esh 🚫 Back 🚫 Forward                      |                            |                                   |                              |               |
|                                                                                                    |                    |                                           | U SM 1                     |                                   |                              |               |
| Site-to-Site VPN  Gonnection Profiles                                                                                                    | Lonfiguration 2    | Site-to-Site VPN > Connector              | ction Profiles             |                                   |                              |               |
| Group Policies                                                                                                    | Access Interfaces  |                                           |                            |                                   |                              |               |
| 🗄 🗟 Certificate Management                                                                                                    | Enable interface   | es for IPsec access.                      |                            | P                                 |                              |               |
| Advanced                                                                                                    | Interface          | Allow IKE v1 Access                       | Allow IKE v2 Acce          | ss                                |                              |               |
| Crypto Maps                                                                                                    | outside            |                                           | <b>V</b>                   |                                   |                              |               |
|                                                                                                    | asa<br>inside      |                                           |                            |                                   |                              |               |
| KE Parameters                                                                                                    | Inside             |                                           |                            |                                   |                              |               |
| IPsec Proposals (Traisform Sets)                                                                                                    | -                  |                                           |                            |                                   |                              |               |
| 🗄 👼 Certificate to Connection Profile Maps                                                                                                    |                    |                                           |                            |                                   |                              |               |
| System Options                                                                                                    | Connection Profile | es<br>file identifies the peer of a site- | to site connection. It say | acifiac what data traffic ic to h | e encrupted how the data tr  | offic is to b |
| ACL Manager                                                                                                    |                    |                                           | co-sice connection. It spi | ecines what data trainclis to p   | e encrypted, now the data th | anne is to t  |
|                                                                                                    | ADD ADD            | idit <u>î</u> Delete                      |                            |                                   |                              |               |
|                                                                                                    | Name               | Interface                                 | Local Network              | Remote Network                    | IKEv1 Enabled                | IK            |
|                                                                                                    | 209.165.201.1      | outside                                   | 🚅 192.168.33.0/24          | 🏟 any                             |                              |               |
|                                                                                                    |                    |                                           |                            |                                   |                              |               |
|                                                                                                    |                    |                                           |                            |                                   |                              |               |
|                                                                                                    |                    |                                           |                            |                                   |                              |               |
|                                                                                                    |                    |                                           |                            |                                   |                              |               |
|                                                                                                    |                    |                                           |                            |                                   |                              |               |
|                                                                                                    |                    |                                           |                            |                                   |                              |               |
|                                                                                                    |                    |                                           |                            |                                   |                              |               |
| •                                                                                                    |                    | 101                                       |                            |                                   |                              | •             |
| la contra de la contra de la co |                    |                                           |                            |                                   |                              |               |

If the IKEv2 tunnel were to establish successfully, which encryption algorithm would be used to encrypt traffic?

A. DES

B. 3DES

- C. AES
- D. AES192
- E. AES256

Correct Answer: E Section: (none) Explanation

# **Explanation/Reference:**

Explanation:

Both ASA's are configured to support AES 256, so during the IPSec negotiation they will use the strongest algorithm that is supported by each peer.

### **QUESTION 72**

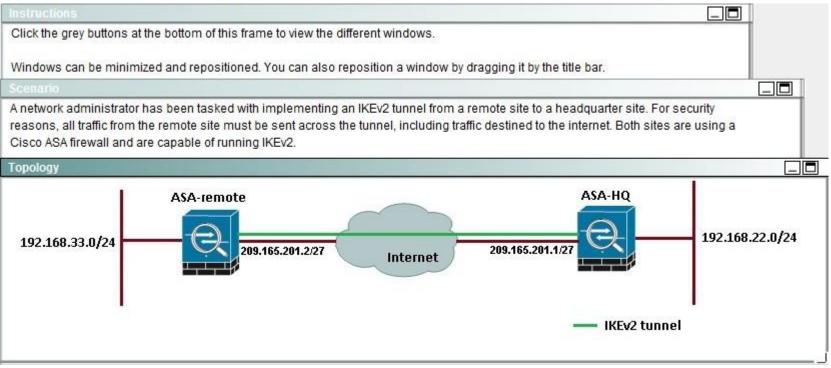

| ASDM-HQ                                                                                                    |                                                        |                         |                     |                                    |               |               |
|----------------------------------------------------------------------------------------------------|--------------------------------------------------------|-------------------------|---------------------|------------------------------------|---------------|---------------|
| <u>File View T</u> ools Wizards <u>W</u> indow <u>H</u> elp                                                                            | )                                                      |                         |                     |                                    | Loc           | k For:        |
| Home Configuration Monitoring                                                                                                    | 🔒 Save 🔇 Refres                                        | h 🚺 🕜 Back 🚫 Forward    | Help                |                                    |               |               |
| Site-to-Site VPN 🗗 🖗                                                                                                    | Configuration > 9                                      | ite-to-Site VPN > Conne | ction Profiles      |                                    |               |               |
| Connection Profiles<br>Group Policies<br>Certificate Management                                                                        | Access Interfaces -<br>Enable interfaces               | for IPsec access.       |                     |                                    |               |               |
| 🖻 🧤 Advanced                                                                                                    | Interface                                              | Allow IKE v1 Access     | Allow IKE v2 Access | 5                                  |               |               |
| Tunnel Groups                                                                                                    | outside                                                |                         |                     |                                    |               |               |
|                                                                                                    | asa                                                    |                         |                     |                                    |               |               |
|                                                                                                    | inside                                                 |                         |                     |                                    |               |               |
| <ul> <li>Certificate to Connection Profile Maps</li> <li>Policy</li> <li>Rules</li> <li>System Options</li> <li>ACL Manager</li> </ul> | Connection Profiles<br>Connection profile<br>Add 🗹 Edi | t 📋 Delete              | la unita u          | ifies what data traffic is to be e |               | ific is to be |
|                                                                                                    | Name                                                   | Interface               | Local Network       | Remote Network                     | IKEv1 Enabled | IK            |
|                                                                                                    | 209.165.201.2                                          | outside                 | 192.168.22.0/24     | <u>과</u> 192.168.33.0/24           |               |               |
|                                                                                                    |                                                        |                         |                     |                                    |               |               |

| ASDM-Remote                               |                                                                                                    |                                     |                           |                                   |                              | _             |
|-------------------------------------------|----------------------------------------------------------------------------------------------------|-------------------------------------|---------------------------|-----------------------------------|------------------------------|---------------|
| File View Tools Wizards Window Help       |                                                                                                    |                                     |                           |                                   | Loo                          | k For:        |
| Home Configuration Monitoring             | Save 💦 Refr                                                                                                    | esh 🚺 Back 🚫 Forward                |                           |                                   |                              |               |
|                                           | 1997 - 1997 - 1997 - 1997 - 1997 - 1997 - 1997 - 1997 - 1997 - 1997 - 1997 - 1997 - 1997 - 1997 - 1997 - 1997 - | a second second                     |                           |                                   |                              |               |
| Site-to-Site VPN                          | Lonfiguration 3                                                                                                 | Site-to-Site VPN > Connector        | ction Profiles            |                                   |                              |               |
| Group Policies                            | Access Interfaces                                                                                               |                                     |                           |                                   |                              |               |
| 🗄 🔂 Certificate Management                | Enable interfac                                                                                                 | es for IPsec access.                |                           |                                   |                              |               |
| Advanced                                  | Interface                                                                                                    | Allow IKE v1 Access                 | Allow IKE v2 Acce         | 955                               |                              |               |
| Tunnel Groups                             | outside                                                                                                    |                                     | V                         |                                   |                              |               |
|                                           | asa                                                                                                    |                                     |                           |                                   |                              |               |
| IKE Parameters                            | inside                                                                                                    |                                     |                           |                                   |                              |               |
| IPsec Proposals (Transform Sets)     Sets |                                                                                                    |                                     |                           |                                   |                              |               |
| Gertificate to Connection Profile Maps    |                                                                                                    |                                     |                           |                                   |                              |               |
| System Options                            | Connection Profile                                                                                              |                                     |                           |                                   |                              |               |
| ACL Manager                               |                                                                                                    | file identifies the peer of a site- | to-site connection. It sp | ecifies what data traffic is to b | e encrypted, how the data tr | affic is to b |
|                                           | 🗣 Add 🗹 E                                                                                                    | Edit <u>Î</u> Delete                |                           |                                   |                              |               |
|                                           | Name                                                                                                    | Interface                           | Local Network             | Remote Network                    | IKEv1 Enabled                | IK            |
|                                           | 209.165.201.1                                                                                                   | outside                             | 🙀 192.168.33.0/24         | 🏟 any                             |                              |               |
|                                           |                                                                                                    |                                     |                           |                                   |                              |               |
|                                           |                                                                                                    |                                     |                           |                                   |                              |               |
|                                           |                                                                                                    |                                     |                           |                                   |                              |               |
|                                           |                                                                                                    |                                     |                           |                                   |                              |               |
|                                           |                                                                                                    |                                     |                           |                                   |                              |               |
|                                           |                                                                                                    |                                     |                           |                                   |                              |               |
|                                           |                                                                                                    |                                     |                           |                                   |                              |               |
|                                           |                                                                                                    |                                     |                           |                                   |                              |               |
| 4                                         |                                                                                                    | 100                                 |                           |                                   |                              | *             |

After implementing the IKEv2 tunnel, it was observed that remote users on the 192.168.33.0/24 network are unable to access the internet. Which of the following can be done to resolve this problem?

A. Change the Diffie-Hellman group on the headquarter ASA to group5forthe dynamic crypto map

- B. Change the remote traffic selector on the remote ASA to 192.168.22.0/24
- C. Change to an IKEvI configuration since IKEv2 does not support a full tunnel with static peers
- D. Change the local traffic selector on the headquarter ASA to 0.0.0/0
- E. Change the remote traffic selector on the headquarter ASA to 0.0.0.0/0

#### Correct Answer: B Section: (none) Explanation

#### **Explanation/Reference:**

Explanation:

The traffic selector is used to determine which traffic should be protected (encrypted over the IPSec tunnel). We want this to be specific, otherwise Internet traffic will also be sent over the tunnel and most likely dropped on the remote side. Here, we just want to protect traffic from 192.168.33.0/24 to 192.168.22.0/24.

### **QUESTION 73**

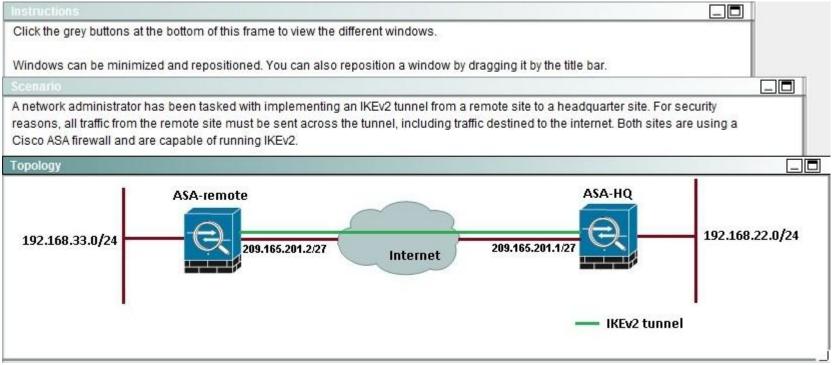

| ASDM-HQ                                                                                                    |                                                        |                         |                     |                                    |               |               |
|----------------------------------------------------------------------------------------------------|--------------------------------------------------------|-------------------------|---------------------|------------------------------------|---------------|---------------|
| <u>File View T</u> ools Wizards <u>W</u> indow <u>H</u> elp                                                                            | )                                                      |                         |                     |                                    | Loc           | k For:        |
| Home Configuration Monitoring                                                                                                    | 🔒 Save 🔇 Refres                                        | h 🚺 🕜 Back 🚫 Forward    | Help                |                                    |               |               |
| Site-to-Site VPN 🗗 🖗                                                                                                    | Configuration > 9                                      | ite-to-Site VPN > Conne | ction Profiles      |                                    |               |               |
| Connection Profiles<br>Group Policies<br>Certificate Management                                                                        | Access Interfaces -<br>Enable interfaces               | for IPsec access.       |                     |                                    |               |               |
| 🖻 🧤 Advanced                                                                                                    | Interface                                              | Allow IKE v1 Access     | Allow IKE v2 Access | 5                                  |               |               |
| Tunnel Groups                                                                                                    | outside                                                |                         |                     |                                    |               |               |
|                                                                                                    | asa                                                    |                         |                     |                                    |               |               |
|                                                                                                    | inside                                                 |                         |                     |                                    |               |               |
| <ul> <li>Certificate to Connection Profile Maps</li> <li>Policy</li> <li>Rules</li> <li>System Options</li> <li>ACL Manager</li> </ul> | Connection Profiles<br>Connection profile<br>Add 🗹 Edi | t 📋 Delete              | in and an           | ifies what data traffic is to be e |               | ific is to be |
|                                                                                                    | Name                                                   | Interface               | Local Network       | Remote Network                     | IKEv1 Enabled | IK            |
|                                                                                                    | 209.165.201.2                                          | outside                 | 192.168.22.0/24     | <u>과</u> 192.168.33.0/24           |               |               |
|                                                                                                    |                                                        |                         |                     |                                    |               |               |

| ASDM-Remote                                                              |                    |                                     |                           |                                   |                               |               |
|--------------------------------------------------------------------------|--------------------|-------------------------------------|---------------------------|-----------------------------------|-------------------------------|---------------|
| File View Tools Wizards Window Hel                                       | р                  |                                     |                           |                                   | Lool                          | k For:        |
| Home Configuration Monitoring                                            | 🗐 Save 🙉 Refre     | esh 🚺 Back 🚫 Forward                | P Help                    |                                   |                               |               |
|                                                                          |                    |                                     |                           |                                   |                               |               |
| Site-to-Site VPN  G  P Connection Profiles                               | Lonfiguration 2    | Site-to-Site VPN > Connector        | ction Profiles            |                                   |                               |               |
| Group Policies                                                           | Access Interfaces  |                                     |                           |                                   |                               |               |
| 🗄 🔂 Certificate Management                                               | Enable interface   | es for IPsec access.                |                           |                                   |                               |               |
|                                                                          | Interface          | Allow IKE v1 Access                 | Allow IKE v2 Acce         | ess                               |                               |               |
| Tunnel Groups                                                            | outside            |                                     | 1                         |                                   |                               |               |
| KE Policies                                                              | asa                |                                     |                           |                                   |                               |               |
| KE Parameters                                                            | inside             |                                     |                           |                                   |                               |               |
| IPsec Proposals (Transform Sets)                                         |                    |                                     |                           |                                   |                               |               |
| IPsec Prefragmentation Policies     Grificate to Connection Profile Maps |                    |                                     |                           |                                   |                               |               |
| System Options                                                           | Connection Profile | 95                                  |                           |                                   |                               |               |
| ACL Manager                                                              | Connection pro     | file identifies the peer of a site- | to-site connection. It sp | ecifies what data traffic is to b | e encrypted, how the data tra | affic is to b |
| 10000                                                                    | 🗣 Add 🗹 E          | idit <u>î</u> Delete                |                           |                                   |                               |               |
|                                                                          | Name               | Interface                           | Local Network             | Remote Network                    | IKEv1 Enabled                 | IK            |
|                                                                          | 209.165.201.1      |                                     | <u> 192.168.33.0/24</u>   | 🏟 any                             |                               |               |
|                                                                          |                    |                                     |                           |                                   |                               |               |
|                                                                          |                    |                                     |                           |                                   |                               |               |
|                                                                          |                    |                                     |                           |                                   |                               |               |
|                                                                          |                    |                                     |                           |                                   |                               |               |
|                                                                          |                    |                                     |                           |                                   |                               |               |
|                                                                          |                    |                                     |                           |                                   |                               |               |
|                                                                          |                    |                                     |                           |                                   |                               |               |
|                                                                          |                    |                                     |                           |                                   |                               |               |
| 4                                                                        |                    | 100                                 |                           |                                   |                               | •             |

Which option shows the correct traffic selectors for the child SA on the remote ASA, when the headquarter ASA initiates the tunnel?

A. Local selector 192.168.33.0/0-192.168.33.255/65535 Remote selector 192.168.20.0/0- 192.168.20.255/65535

B. Local selector 192.168.33.0/0-192.168.33.255/65535 Remote selector 192.168.22.0/0- 192.168.22.255/65535

- C. Local selector 192.168.22.0/0-192.168.22.255/65535 Remote selector 192.168.33.0/0-192.168.33.255/65535
- D. Local selector 192.168.33.0/0-192.168.33.255/65535 Remote selector 0.0.0.0/0 0.0.0/65535
- E. Local selector 0.0.0.0/0 0.0.0.0/65535 Remote selector 192.168.22.0/0 192.168.22.255/65535

#### Correct Answer: B Section: (none) Explanation

# Explanation/Reference:

The traffic selector is used to determine which traffic should be protected (encrypted over the IPSec tunnel). We want this to be specific, otherwise Internet traffic will also be sent over the tunnel and most likely dropped on the remote side. Here, we just want to protect traffic from 192.168.33.0/24 (THE LOCAL SIDE) to 192.168.22.0/24 (THE REMOTE SIDE).

# **QUESTION 74**

A custom desktop application needs to access an internal server. An administrator is tasked with configuring the company's SSL VPN gateway to allow remote users to work. Which two technologies would accommodate the company's requirement? (Choose two).

- A. AnyConnect client
- B. Smart Tunnels
- C. Email Proxy
- D. Content Rewriter
- E. Portal Customizations

Correct Answer: AB Section: (none) Explanation

**Explanation/Reference:** 

# **QUESTION 75**

A rogue static route is installed in the routing table of a Cisco FlexVPN and is causing traffic to be blackholed. Which command should be used to identify the peer from which that route originated?

- A. show crypto ikev2 sa detail
- B. show crypto route
- C. show crypto ikev2 client flexvpn
- D. show ip route eigrp
- E. show crypto isakmp sa detail

Correct Answer: B Section: (none) Explanation

Explanation/Reference:

## **QUESTION 76**

Refer to the exhibit.

| Tunnel-id | Local                | Remote                | fvrf/ivrf             | Status              |
|-----------|----------------------|-----------------------|-----------------------|---------------------|
| L         | 209.165.202.130/500  | 209.165.200.230/5     | 00 none/none          | READY               |
| Encr:     | AES-CBC, keysize: 2  | 256, Hash: SHA512, DH | Grp:5, Auth sign: PSH | K, Auth verify: PSK |
| Life//    | Active Time: 86400/  | /141 sec              |                       |                     |
| CE id     | : 1001, Session-id:  | 1                     |                       |                     |
| Statu     | s Description: Nego  | iation done           |                       |                     |
| Local     | spi: C156F9DB2F08A   | 06 Remote spi:        | B383BC5A6A805430      |                     |
| Local     | id: R002.example.co  | m                     |                       |                     |
| Remote    | e id: R005.example.o | com                   |                       |                     |
| Local     | req msg id: 4        | Remote req            | msg id: 3             |                     |
| Local     | next msg id: 4       | Remote next           | msg id: 3             |                     |
| Local     | req queued: 4        | Remote req            | queued: 3             |                     |
| Local     | window: 5            | Remote wind           | ow: 5                 |                     |
| DPD co    | onfigured for 0 seco | onds, retry 0         |                       |                     |
| Fragme    | entation not configu | ured.                 |                       |                     |
| Exten     | ded Authentication n | not configured.       |                       |                     |
| NAT-T     | is not detected      |                       |                       |                     |
| Cisco     | Trust Security SGT   | is disabled           |                       |                     |
| Assig     | ned host addr: 10.2  | 2.10                  |                       |                     |
| Initia    | ator of SA : No      |                       |                       |                     |
| Remote    | e subnets:           |                       |                       |                     |
| 10.2.3    | 2.10 255.255.255.255 | 5                     |                       |                     |

Which authentication method was used by the remote peer to prove its identity?

- A. Extensible Authentication Protocol
- B. certificate authentication
- C. pre-shared key
- D. XAUTH

```
Correct Answer: C
Section: (none)
Explanation
```

Explanation/Reference: answer is corrected

QUESTION 77 Refer to the exhibit.

```
aaa new-model
aaa authentication network FLEXVPN local
crypto ikev2 authorization policy SPOKES
pool FlexPOOL
route set interface
route accept any distance 255
crypto ikev2 keyring SPOKES
peer ALLSPOKES
 identity fodn domain example.com
 pre-shared-key Cisco123
 ۲
crypto ikev2 profile SPOKES
match identity remote fgdn domain example.com
 identity local fgdn R002.example.com
 authentication remote pre-share
 authentication local pre-share
 keyring local SPOKES
 aaa authorization group psk list FLEXVPN SPOKES
virtual-template 10
set ikev2-profile SPOKES
```

An IPsec peer is exchanging routes using IKEv2, but the routes are not installed in the RIB. Which configuration error is causing the failure?

A. IKEv2 routing requires certificate authentication, not pre-shared keys.

- B. An invalid administrative distance value was configured.
- C. The match identity command must refer to an access list of routes.
- D. The IKEv2 authorization policy is not referenced in the IKEv2 profile.

Correct Answer: B Section: (none) Explanation

**Explanation/Reference:** 

QUESTION 78 Refer to the exhibit.

```
interface Tunnel10
ip address 209.165.200.225 255.255.255.254
ipv6 address 2001:DB8:100::1/64
ipv6 enable
tunnel source Ethernet0/0
tunnel mode ipsec ipv4
tunnel destination 209.165.201.20
tunnel protection ipsec profile default
end
```

An administrator is adding IPv6 addressing to an already functioning tunnel. The administrator is unable to ping 2001:DB8:100::2 but can ping 209.165.200.226. Which configuration needs to be added or changed?

- A. No configuration change is necessary. Everything is working correctly.
- B. OSPFv3 needs to be configured on the interface.
- C. NHRP needs to be configured to provide NBMA mapping.
- D. Tunnel mode needs to be changed to GRE IPv4.
- E. Tunnel mode needs to be changed to GRE IPv6.

Correct Answer: E Section: (none) Explanation

Explanation/Reference:

**QUESTION 79** 

Refer to the exhibit.

| Config for Router1                                                                                                    |
|----------------------------------------------------------------------------------------------------|
| crypto ikev2 keyring KR1<br>peer Router2<br>address 209.165.201.15<br>pre-shared-key local apples<br>pre-shared-key remote Oranges              |
| Config for Router2                                                                                                    |
| crypto ikev2 keyring KR1<br>peer Router1<br>address 209.165.202.0 255.255.255.0<br>pre-shared-key local apples<br>pre-shared-key remote Oranges |
|                                                                                                    |
| Router1         Router2           209.165.202.11         209.165.201.15                                                                         |

The IKEv2 tunnel between Router1 and Router2 is failing during session establishment. Which action will allow the session to establish correctly?

- A. The address command on Router2 must be narrowed down to a /32 mask.
- B. The local and remote keys on Router2 must be switched.

- C. The pre-shared key must be altered to use only lowercase letters.
- D. The local and remote keys on Router2 must be the same.

Correct Answer: B Section: (none) Explanation

**Explanation/Reference:** 

# **QUESTION 80**

You are troubleshooting a site-to-site VPN issue where the tunnel is not establishing. After issuing the debug crypto isakmp command on the headend router, you see the following output. What does this output suggest?

1d00h: ISAKMP (0:1): atts are not acceptable. Next payload is 0 1d00h: ISAKMP (0:1); no offers accepted! 1d00h: ISAKMP (0:1): SA not acceptable! 1d00h: %CRYPTO-6-IKMP\_MODE\_FAILURE. Processing of Main Mode failed with peer at 10.10.10.10

- A. Phase 1 policy does not match on both sides.
- B. The transform set does not match on both sides.
- C. ISAKMP is not enabled on the remote peer.
- D. There is a mismatch in the ACL that identifies interesting traffic.

Correct Answer: A Section: (none) Explanation

**Explanation/Reference:** 

# **QUESTION 81**

You are troubleshooting a site-to-site VPN issue where the tunnel is not establishing. After issuing the debug crypto ipsec command on the headend router, you see the following output. What does this output suggest?

1d00h: IPSec (validate\_proposal): transform proposal (port 3, trans 2, hmac\_alg 2) not supported 1d00h: ISAKMP (0:2) : atts not acceptable. Next payload is 0 1d00h: ISAKMP (0:2) SA not acceptable

- A. Phase 1 policy does not match on both sides.
- B. The Phase 2 transform set does not match on both sides.

- C. ISAKMP is not enabled on the remote peer.
- D. The crypto map is not applied on the remote peer.
- E. The Phase 1 transform set does not match on both sides.

#### Correct Answer: B Section: (none) Explanation

**Explanation/Reference:** 

### **QUESTION 82**

Which adaptive security appliance command can be used to see a generic framework of the requirements for configuring a VPN tunnel between an adaptive security appliance and a Cisco IOS router at a remote office?

- A. vpnsetup site-to-site steps
- B. show running-config crypto
- C. show vpn-sessiondb I2I
- D. vpnsetup ssl-remote-access steps

Correct Answer: A Section: (none) Explanation

#### Explanation/Reference:

#### **QUESTION 83**

After completing a site-to-site VPN setup between two routers, application performance over the tunnel is slow. You issue the show crypto ipsec sa command and see the following output. What does this output suggest?

interfacE. Tunnel100 Crypto map tag: Tunnel100-head-0, local addr 10.10.10.10

protected vrF. (none) local ident (addr/mask/prot/port): (10.10.10.10.10/255.255.255.255/47/0) remote ident (addr/mask/prot/port): (10.20.20.20/255.255.255.255.255/47/0) current\_peer 209.165.200.230 port 500 PERMIT, flags={origin\_is\_acl,} #pkts encaps: 34836, #pkts encrypt: 34836, #pkts digest: 34836 #pkts decaps: 26922, #pkts decrypt: 19211, #pkts verify: 19211 #pkts compresseD. 0, #pkts decompresseD. 0 #pkts not compresseD. 0, #pkts compr. faileD. 0 #pkts not decompresseD. 0, #pkts decompress faileD. 0 #send errors 0, #recv errors 0

- A. The VPN has established and is functioning normally.
- B. There is an asymmetric routing issue.
- C. The remote peer is not receiving encrypted traffic.
- D. The remote peer is not able to decrypt traffic.
- E. Packet corruption is occurring on the path between the two peers.

Correct Answer: E Section: (none) Explanation

**Explanation/Reference:** 

#### **QUESTION 84**

Which Cisco adaptive security appliance command can be used to view the count of all active VPN sessions?

- A. show vpn-sessiondb summary
- B. show crypto ikev1 sa
- C. show vpn-sessiondb ratio encryption
- D. show iskamp sa detail
- E. show crypto protocol statistics all

Correct Answer: A Section: (none) Explanation

**Explanation/Reference:** 

QUESTION 85 Refer to the exhibit.

| <serverlis< th=""><th>t&gt;</th></serverlis<>      | t>                                         |
|----------------------------------------------------|--------------------------------------------|
| <hos< td=""><td>stEntry&gt;</td></hos<>            | stEntry>                                   |
|                                                    | <hostname>SIMDS ASA</hostname>             |
|                                                    | <hostaddress>simos.cisco.com</hostaddress> |
|                                                    | <usergroup>simos-group</usergroup>         |
| <pri< td=""><td>imaryProtocol&gt;IPsec</td></pri<> | imaryProtocol>IPsec                        |
| <td>ostEntry&gt;</td>                              | ostEntry>                                  |
| <td>st&gt;</td>                                    | st>                                        |
| tunnel-group AC                                    | general-attributes                         |
| address-pool V                                     | PN-POOL                                    |
| default-group-                                     | policy GroupPolicy_AC                      |
| tunnel-group AC                                    | webvpn-attributes                          |
| group-alias si                                     | mos-group enable                           |
| group-url http:                                    | s://simos.cisco.com/simos-group enable     |

An administrator had the above configuration working with SSL protocol, but as soon as the administrator specified IPsec as the primary protocol, the Cisco AnyConnect client was not able to connect. What is the problem?

- A. IPsec will not work in conjunction with a group URL.
- B. The Cisco AnyConnect implementation does not allow the two group URLs to be the same. SSL does allow this.
- C. If you specify the primary protocol as IPsec, the User Group must be the exact name of the connection profile (tunnel group).
- D. A new XML profile should be created instead of modifying the existing profile, so that the clients force the update.

Correct Answer: C Section: (none) Explanation

Explanation/Reference: answer is accurated

# **QUESTION 86**

The Cisco AnyConnect client fails to connect via IKEv2 but works with SSL. The following error message is displayed:

"Login Denied, unauthorized connection mechanism, contact your administrator"

What is the most possible cause of this problem?

- A. DAP is terminating the connection because IKEv2 is the protocol that is being used.
- B. The client endpoint does not have the correct user profile to initiate an IKEv2 connection.
- C. The AAA server that is being used does not authorize IKEv2 as the connection mechanism.
- D. The administrator is restricting access to this specific user.
- E. The IKEv2 protocol is not enabled in the group policy of the VPN headend.

Correct Answer: E Section: (none) Explanation

Explanation/Reference:

#### **QUESTION 87**

The Cisco AnyConnect client is unable to download an updated user profile from the ASA headend using IKEv2. What is the most likely cause of this problem?

- A. User profile updates are not allowed with IKEv2.
- B. IKEv2 is not enabled on the group policy.
- C. A new profile must be created so that the adaptive security appliance can push it to the client on the next connection attempt.
- D. Client Services is not enabled on the adaptive security appliance.

Correct Answer: C Section: (none) Explanation

Explanation/Reference:

#### **QUESTION 88**

Which two troubleshooting steps should be taken when Cisco AnyConnect cannot establish an IKEv2 connection, while SSL works fine? (Choose two.)

- A. Verify that the primary protocol on the client machine is set to IPsec.
- B. Verify that AnyConnect is enabled on the correct interface.
- C. Verify that the IKEv2 protocol is enabled on the group policy.
- D. Verify that ASDM and AnyConnect are not using the same port.
- E. Verify that SSL and IKEv2 certificates are not referencing the same trustpoint.

Correct Answer: AC Section: (none) Explanation

**Explanation/Reference:** 

# **QUESTION 89**

Regarding licensing, which option will allow IKEv2 connections on the adaptive security appliance?

- A. AnyConnect Essentials can be used for Cisco AnyConnect IKEv2 connections.
- B. IKEv2 sessions are not licensed.
- C. The Advanced Endpoint Assessment license must be installed to allow Cisco AnyConnect IKEv2 sessions.
- D. Cisco AnyConnect Mobile must be installed to allow AnyConnect IKEv2 sessions.

Correct Answer: B Section: (none) Explanation

**Explanation/Reference:** 

QUESTION 90 Refer to the exhibit.

```
Hub config :
crypto ipsec transform-set myset esp-3des esp-sha-hmac
crypto ipsec profile DMVPN
set transform-set myset
interface Tunnel0
ip address 172.16.1.1 255.255.255.0
no ip redirects
ip nhrp authentication DMVPN01
 ip nhrp map multicast dynamic
 ip nhrp network-id 100
 tunnel source Ethernet0/0
 tunnel mode gre multipoint
 tunnel protection ipsec profile DMVPN
interface Ethernet0/0
ip address 209.165.200.234 255.255.255.248
Spoke 2 Config :
crypto ipsec transform-set myset esp-3des esp-sha-hmac
crypto ipsec profile DMVPN
set transform-set myset
interface Tunnel0
ip address 172.16.1.3 255.255.255.0
no ip redirects
 ip nhrp authentication DMVPN1
 ip nhrp map 172.16.1.1 209.165.200.234
 ip nhrp map multicast 209.165.200.234
 ip nhrp network-id 200
 ip nhrp nhs 172.16.1.1
 tunnel source Ethernet0/0
 tunnel mode gre multipoint
 tunnel protection ipsec profile DMVPN
interface Ethernet0/0
ip address 209.165.202.146 255.255.255.248
Hub debugs :
*Apr 25 19:32:30.867: NHRP: Receive Registration Request via TunnelO vrf O, packet size: 107
*Apr 25 19:32:30.868: NHRP-ATTR: Sending error indication
```

learn

The network administrator is adding a new spoke, but the tunnel is not passing traffic. What could cause this issue?

- A. DMVPN is a point-to-point tunnel, so there can be only one spoke.
- B. There is no EIGRP configuration, and therefore the second tunnel is not working.
- C. The NHRP authentication is failing.
- D. The transform set must be in transport mode, which is a requirement for DMVPN.
- E. The NHRP network ID is incorrect.

Correct Answer: C Section: (none) Explanation

# Explanation/Reference:

http://www.cisco.com/c/en/us/td/docs/ios/12\_4/ip\_addr/configuration/guide/hadnhrp.html#wp10 55049

# **QUESTION 91**

What action does the hub take when it receives a NHRP resolution request from a spoke for a network that exists behind another spoke?

- A. The hub sends back a resolution reply to the requesting spoke.
- B. The hub updates its own NHRP mapping.
- C. The hub forwards the request to the destination spoke.
- D. The hub waits for the second spoke to send a request so that it can respond to both spokes.

Correct Answer: C Section: (none) Explanation

# Explanation/Reference:

# **QUESTION 92**

A spoke has two Internet connections for failover. How can you achieve optimum failover without affecting any other router in the DMVPN cloud?

- A. Create another DMVPN cloud by configuring another tunnel interface that is sourced from the second ISP link.
- B. Use another router at the spoke site, because two ISP connections on the same router for the same hub is not allowed.
- C. Configure SLA tracking, and when the primary interface goes down, manually change the tunnel source of the tunnel interface.
- D. Create another tunnel interface with same configuration except the tunnel source, and configure the if-state nhrp and backup interface commands on the primary tunnel interface.

Correct Answer: C Section: (none) Explanation

**Explanation/Reference:** 

#### **QUESTION 93**

In DMVPN phase 2, which two EIGRP features need to be disabled on the hub to allow spoke- to-spoke communication? (Choose two.)

- A. autosummary
- B. split horizon
- C. metric calculation using bandwidth
- D. EIGRP address family
- E. next-hop-self
- F. default administrative distance

Correct Answer: BE Section: (none) Explanation

**Explanation/Reference:** 

#### **QUESTION 94**

What does NHRP stand for?

- A. Next Hop Resolution Protocol
- B. Next Hop Registration Protocol
- C. Next Hub Routing Protocol
- D. Next Hop Routing Protocol

Correct Answer: A Section: (none) Explanation

**Explanation/Reference:** 

**QUESTION 95** 

When troubleshooting established clientless SSL VPN issues, which three steps should be taken? (Choose three.)

- A. Clear the browser history.
- B. Clear the browser and Java cache.
- C. Collect the information from the computer event log.
- D. Enable and use HTML capture tools.
- E. Gather crypto debugs on the adaptive security appliance.
- F. Use Wireshark to capture network traffic.

Correct Answer: BEF Section: (none) Explanation

# **Explanation/Reference:**

## **QUESTION 96**

A user is trying to connect to a Cisco IOS device using clientless SSL VPN and cannot establish the connection. Which three commands can be used for troubleshooting of the AAA subsystem? (Choose three.)

- A. debug aaa authentication
- B. debug radius
- C. debug vpn authorization error
- D. debug ssl openssl errors
- E. debug webvpn aaa
- F. debug ssl error

Correct Answer: ABD Section: (none) Explanation

#### Explanation/Reference:

#### QUESTION 97

Which option is a possible solution if you cannot access a URL through clientless SSL VPN with Internet Explorer, while other browsers work fine?

- A. Verify the trusted zone and cookies settings in your browser.
- B. Make sure that you specified the URL correctly.

C. Try the URL from another operating system.

D. Move to the IPsec client.

Correct Answer: A Section: (none) Explanation

**Explanation/Reference:** 

**QUESTION 98** Which cryptographic algorithms are a part of the Cisco NGE suite?

A. HIPPA DES

B. AES-CBC-128

C. RC4-128

D. AES-GCM-256

Correct Answer: D Section: (none) Explanation

# Explanation/Reference:

https://www.cisco.com/web/learning/le21/le39/docs/tdw166\_prezo.pdf

# **QUESTION 99**

Which transform set is contained in the IKEv2 default proposal?

A. aes-cbc-192, sha256, group 14

- B. 3des, md5, group 7
- C. 3des, sha1, group 1
- D. aes-cbc-128, sha, group 5

Correct Answer: D Section: (none) Explanation

**Explanation/Reference:** 

**QUESTION 100** Which command clears all crypto configuration from a Cisco Adaptive Security Appliance?

# A. clear configure crypto

- B. clear configure crypto ipsec
- C. clear crypto map
- D. clear crypto ikev2 sa

Correct Answer: A Section: (none) Explanation

**Explanation/Reference:** 

### **QUESTION 101**

Which Cisco adaptive security appliance command can be used to view the IPsec PSK of a tunnel group in cleartext?

- A. more system:running-config
- B. show running-config crypto
- C. show running-config tunnel-group
- D. show running-config tunnel-group-map
- E. clear config tunnel-group
- F. show ipsec policy

Correct Answer: A Section: (none) Explanation

Explanation/Reference: answer is valid

# **QUESTION 102**

An administrator desires that when work laptops are not connected to the corporate network, they should automatically initiate an AnyConnect VPN tunnel back to headquarters. Where does the administrator configure this?

- A. Via the svc trusted-network command under the group-policy sub-configuration mode on the ASA
- B. Under the "Automatic VPN Policy" section inside the Anyconnect Profile Editor within ASDM
- C. Under the TNDPolicy XML section within the Local Preferences file on the client computer
- D. Via the svc trusted-network command under the global webvpn sub-configuration mode on the ASA

Correct Answer: C Section: (none) Explanation

Explanation/Reference:

# **QUESTION 103**

The following configuration steps have been completeD. · WebVPN was enabled on the ASA outside interface.

- · SSL VPN client software was loaded to the ASA.
- A DHCP scope was configured and applied to a WebVPN Tunnel Group.

What additional step is required if the client software fails to load when connecting to the ASA SSL page?

- A. The SSL client must be loaded to the client by an ASA administrator
- B. The SSL client must be downloaded to the client via FTP
- C. The SSL VPN client must be enabled on the ASA after loading
- D. The SSL client must be enabled on the client machine before loading

Correct Answer: C Section: (none) Explanation

Explanation/Reference:

#### QUESTION 104

Remote users want to access internal servers behind an ASA using Microsoft terminal services. Which option outlines the steps required to allow users access via the ASA clientless VPN portal?

- A. 1. Configure a static pat rule for TCP port 3389
  - 2. Configure an inbound access-list to allow traffic from remote users to the servers
  - 3. Assign this access-list rule to the group policy
- B. 1. Configure a bookmark of the type http:// server-IP :3389
  - 2. Enable Smart tunnel on this bookmark
  - 3. Assign the bookmark to the desired group policy
- C. 1. Configure a Smart Tunnel application list
  - 2. Add the rdp.exe process to this list
  - 3. Assign the Smart Tunnel application list to the desired group policy
- D. 1. Upload an RDP plugin to the ASA

- 2. Configure a bookmark of the type rdp:// server-IP
- 3. Assign the bookmark list to the desired group policy

Correct Answer: D Section: (none) Explanation

**Explanation/Reference:** 

# **QUESTION 105** Which command is used to determine how many GMs have registered in a GETVPN environment?

- A. show crypto isakmp sa
- B. show crypto gdoi ks members
- C. show crypto gdoi gm
- D. show crypto ipsec sa
- E. show crypto isakmp sa count

Correct Answer: B Section: (none) Explanation

# **Explanation/Reference:**

**QUESTION 106** On which Cisco platform are dynamic virtual template interfaces available?

- A. Cisco Adaptive Security Appliance 5585-X
- B. Cisco Catalyst 3750X
- C. Cisco Integrated Services Router Generation 2
- D. Cisco Nexus 7000

Correct Answer: C Section: (none) Explanation

**Explanation/Reference:** 

#### **QUESTION 107**

Refer to the exhibit.

```
router-01(config)#crypto isakmp keepalive 60 5
router-01(config)#crypto isakmp policy 10
router-01(config-isakmp)#encryption 3des
router-01(config-isakmp)#hash md5
router-01(config-isakmp)#authentication rsa-encr
router-01(config-isakmp)#group 2
router-01(config-isakmp)#lifetime 28800 1
```

Which statement about the given IKE policy is true?

- A. The tunnel will be valid for 2 days, 88 minutes, and 00 seconds.
- B. It will use encrypted nonces for authentication.
- C. It has a keepalive of 60 minutes, checking every 5 minutes.
- D. It uses a 56-bit encryption algorithm.

Correct Answer: B Section: (none) Explanation

**Explanation/Reference:** 

QUESTION 108

Refer to the exhibit.

```
crypto isakmp policy 5
authentication pre-share
group 2
```

crypto isakmp key dmvpnkey address 0.0.0.0 0.0.0.0 crypto isakmp nat keepalive 20 Which two statements about the given configuration are true? (Choose two.)

- A. Defined PSK can be used by any IPSec peer.
- B. Any router defined in group 2 will be allowed to connect.
- C. It can be used in a DMVPN deployment
- D. It is a LAN-to-LAN VPN ISAKMP policy.
- E. It is an AnyConnect ISAKMP policy.
- F. PSK will not work as configured

Correct Answer: AC Section: (none) Explanation

**Explanation/Reference:** 

### **QUESTION 109**

Refer to the exhibit.

```
crypto ikev2 keyring KR1
peer ALL
address ::/0
pre-shared-key local cisco
pre-shared-key remote cisco
!
```

What technology does the given configuration demonstrate?

- A. Keyring used to encrypt IPSec traffic
- B. FlexVPN with IPV6
- C. FlexVPN with AnyConnect
- D. Crypto Policy to enable IKEv2

Correct Answer: B Section: (none) Explanation

## **Explanation/Reference:**

#### **QUESTION 110**

Which command enables the router to form EIGRP neighbor adjacencies with peers using a different subnet than the ingress interface?

- A. ip unnumbered interface
- B. eigrp router-id
- C. passive-interface interface name
- D. ip split-horizon eigrp as number

Correct Answer: A Section: (none) Explanation

# **Explanation/Reference:**

# **QUESTION 111**

Which feature enforces the corporate policy for Internet access to Cisco AnyConnect VPN users?

- A. Trusted Network Detection
- B. Datagram Transport Layer Security
- C. Cisco AnyConnect Customization
- D. banner message

Correct Answer: A Section: (none) Explanation

Explanation/Reference:

#### **QUESTION 112**

In which situation would you enable the Smart with clientless SSL VPN?

- A. when a user is using an outdated version of a web browser
- B. when an application is failing in the rewrite process
- C. when IPsec should be used over SSL VPN

D. when a user has a nonsupported Java version installed

E. when cookies are disabled

Correct Answer: B Section: (none) Explanation

Explanation/Reference:

**QUESTION 113** 

Refer to the exhibit.

#pkts encaps: 0, #pkts encrypt: 0, #pkts digest: 0
#pkts decaps: 14463, #pkts decrypt: 14463, #pkts verify: 14463
#pkts compressed: 0, #pkts decompressed: 0
#pkts not compressed: 0, #pkts compr. failed: 0
#pkts not decompressed: 0, #pkts decompress failed: 0
#send errors 0, #recv errors 0

You executed the show crypto ipsec sa command to troubleshoot an IPSec issue. What problem does the given output indicate?

- A. IKEv2 failed to establish a phase 2 negotiation.
- B. The Crypto ACL is different on the peer device.
- C. ISAKMP was unable to find a matching SA.
- D. IKEv2 was used in aggressive mode.

Correct Answer: B Section: (none) Explanation

**Explanation/Reference:** 

#### **QUESTION 114**

Which two types of authentication are supported when you use Cisco ASDM to configure site- to-site IKEv2 with IPv6? (Choose two.)

- A. preshared key
- B. webAuth
- C. digital certificates
- D. XAUTH
- E. EAP

Correct Answer: AC Section: (none) Explanation

Explanation/Reference:

# **QUESTION 115**

Which option describes the purpose of the shared argument in the DMVPN interface command tunnel protection IPsec profile ProfileName shared?

- A. shares a single profile between multiple tunnel interfaces
- B. allows multiple authentication types to be used on the tunnel interface
- C. shares a single profile between a tunnel interface and a crypto map
- D. shares a single profile between IKEv1 and IKEv2

Correct Answer: A Section: (none) Explanation

**Explanation/Reference:** 

**QUESTION 116** Which type of communication in a FlexVPN implementation uses an NHRP shortcut?

A. spoke to hub

- B. spoke to spoke
- C. hub to spoke
- D. hub to hub

Correct Answer: B Section: (none) Explanation

## **Explanation/Reference:**

**QUESTION 117** Which technology is FlexVPN based on?

- A. OER
- B. VRF
- C. IKEv2
- D. an RSA nonce

Correct Answer: C Section: (none) Explanation

**Explanation/Reference:** 

# **QUESTION 118**

Which application does the Application Access feature of Clientless VPN support?

- A. TFTP
- B. VoIP
- C. Telnet
- D. active FTP

Correct Answer: C Section: (none) Explanation

**Explanation/Reference:** 

# **QUESTION 119**

Where do you configure AnyConnect certificate-based authentication in ASDM?

- A. group policies
- B. AnyConnect Connection Profile
- C. AnyConnect Client Profile
- D. Advanced Network (Client) Access

Correct Answer: B Section: (none) Explanation

**Explanation/Reference:** 

## **QUESTION 120**

Which protocols does the Cisco AnyConnect client use to build multiple connections to the security appliance?

A. TLS and DTLS

B. IKEv1

C. L2TP over IPsec

D. SSH over TCP

Correct Answer: A Section: (none) Explanation

**Explanation/Reference:** 

#### **QUESTION 121**

Which is used by GETVPN, FlexVPN and DMVPN?

A. NHRP

B. MPLS

C. GRE

D. ESP

Correct Answer: D Section: (none) Explanation

**Explanation/Reference:** 

# **QUESTION 122**

Which VPN solution is best for a collection of branch offices connected by MPLS that frequenty make VoIP calls between branches?

A. GETVPN

B. Cisco AnyConnect

C. site-to-site

D. DMVPN

Correct Answer: A Section: (none) Explanation

Explanation/Reference:

**QUESTION 123** 

Refer to the exhibit.

crypto ikev2 proposal PROP encryption aes-cbc-128 integrity sha256 group 20 crypto ikev2 policy IKEV2 POLICY match address local 10.1.1.2 proposal PROP crypto ikev2 keyring KEYRING peer spokes address 10.0.0.0 255.0.0.0 pre-shared-key local cisco123 pre-shared-key remote cisco123 crypto ikev2 profile PROFILE\_IKEV2 match identity remote address 10.0.0.0 255.0.0.0 authentication remote pre-share authentication local pre-share keyring local KEYRING aaa authorization group psk list default default virtual-template 1 crypto ikev2 dpd 30 5 on-demand crypto ipsec transform-set TRANSFORM\_IPSEC esp-qcm mode transport crypto ipsec profile PROFILE\_IPSEC set transform-set TRANSFORM\_IPSEC set ikev2-profile PROFILE\_IKEV2 interface Virtual-Template1 type tunnel ip unnumbered Loopback100 tunnel path-mtu-discovery tunnel protection ipsec profile PROFILE\_IPSEC

Which VPN solution does this configuration represent?

A. DMVPN

B. GETVPN

C. FlexVPN

D. site-to-site

Correct Answer: C Section: (none) Explanation

Explanation/Reference: answer is verified

#### **QUESTION 124**

Refer to the exhibit.

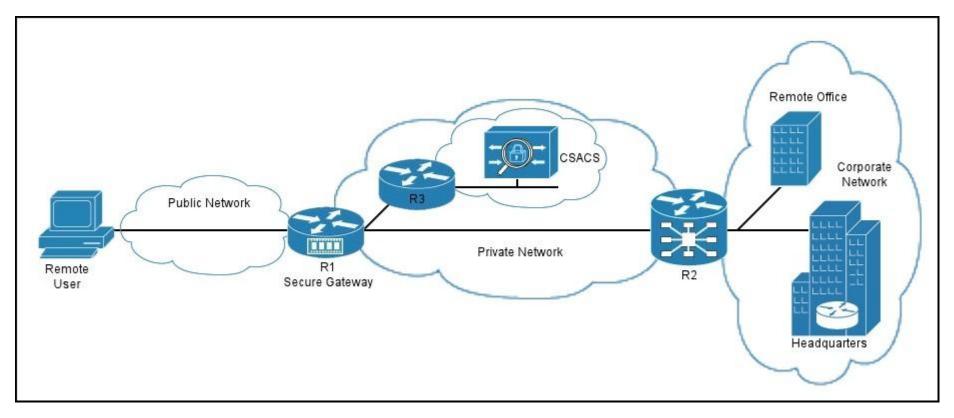

You have implemented an SSL VPN as shown. Which type of communication takes place between the secure gateway R1 and the Cisco Secure ACS?

A. HTTP proxy

- B. AAA
- C. policy
- D. port forwarding

Correct Answer: B Section: (none) Explanation

**Explanation/Reference:** 

## **QUESTION 125**

Which technology can provide high availability for an SSL VPN?

## A. DMVPN

- B. a multiple-tunnel configuration
- C. a Cisco ASA pair in active/passive failover configuration
- D. certificate to tunnel group maps

Correct Answer: C Section: (none) Explanation

**Explanation/Reference:** 

QUESTION 126 Refer to the exhibit.

```
crypto ipsec transform-set transform esp-des
mode tunnel
!
crypto map tmap 10 ipsec-isakmp
set peer 20.1.1.1
set transform-set transform
match address 101
crypto map tmap
!
interface Ethernet0/3
description OUTSIDE
ip address 20.1.1.2 255.255.252
crypto map tmap
!
access-list 101 permit udp host 20.1.1.2 eq 1701 host 20.1.1.1 eq 1701
```

Which VPN solution does this configuration represent?

- A. Cisco AnyConnect
- B. IPsec
- C. L2TP
- D. SSL VPN

Correct Answer: B Section: (none) Explanation

#### **Explanation/Reference:**

## **QUESTION 127**

Which technology must be installed on the client computer to enable users to launch applications from a Clientless SSL VPN?

- A. Java
- B. QuickTime plug-in
- C. Silverlight
- D. Flash

Correct Answer: A Section: (none)

## Explanation

### **Explanation/Reference:**

## **QUESTION 128**

In the Diffie-Hellman protocol, which type of key is the shared secret?

A. a symmetric key

B. an asymmetric key

C. a decryption key

D. an encryption key

Correct Answer: A Section: (none) Explanation

## **Explanation/Reference:**

## **QUESTION 129**

Refer to the exhibit.

| Apr | 2 | 12:03:55.391: | ISAKMP (14): | beginning Main Mode exchange                          |
|-----|---|---------------|--------------|-------------------------------------------------------|
| Apr | 2 | 12:03:57.199: | ISAKMP (14): | processing SA payload. message ID = 0                 |
| Apr | 2 | 12:03:57.203: | ISAKMP (14): | Checking ISAKMP transform 1 against priority 1 policy |
| Apr | 2 | 12:03:57.203: | ISAKMP:      | encryption DES-CBC                                    |
| Apr | 2 | 12:03:57.207: | ISAKMP:      | hash MD5                                              |
| Apr | 2 | 12:03:57.207: | ISAKMP:      | default group 1                                       |
| Apr | 2 | 12:03:57.207: | ISAKMP:      | auth pre-share                                        |
| Apr | 2 | 12:03:57.211: | ISAKMP (14): | atts are acceptable. Next payload is O                |
| Apr | 2 | 12:03:57.215: | Crypto engin | e O: generate alg param                               |
| _   |   |               |              |                                                       |

Which exchange does this debug output represent?

A. IKE Phase 1

B. IKE Phase 2

C. symmetric key exchange

D. certificate exchange

Correct Answer: A Section: (none) Explanation

**Explanation/Reference:** 

## **QUESTION 130**

Which two technologies are considered to be Suite B cryptography? (Choose two.)

- A. MD5
- B. SHA2
- C. Elliptical Curve Diffie-Hellman
- D. 3DES
- E. DES

Correct Answer: BC Section: (none) Explanation

**Explanation/Reference:** 

## QUESTION 131

Which protocol does DTLS use for its transport?

- A. TCP
- B. UDP
- C. IMAP
- D. DDE

Correct Answer: B Section: (none) Explanation

**Explanation/Reference:** 

## **QUESTION 132**

Scenario:

You are the senior network security administrator for your organization. Recently and junior engineer configured a site-to-site IPsec VPN connection between your headquarters Cisco ASA and a remote branch office.

You are now tasked with verifying the IKEvI IPsec installation to ensure it was properly configured according to designated parameters. Using the CLI on both the Cisco ASA and branch ISR. verify the IPsec configuration is properly configured between the two sites.

NOTE: the show running-config command cannot be used for the this exercise.

Topology:

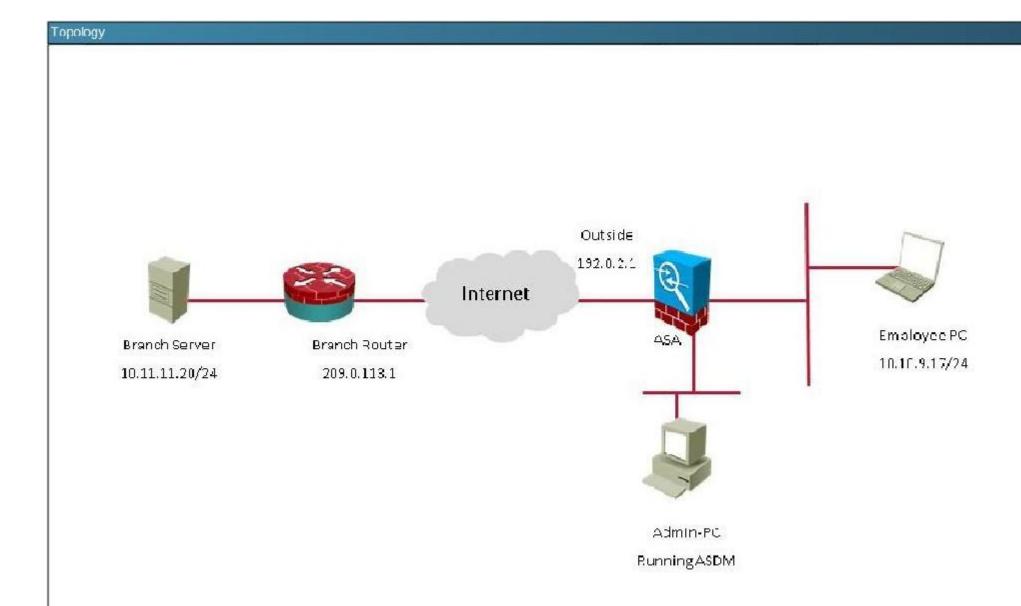

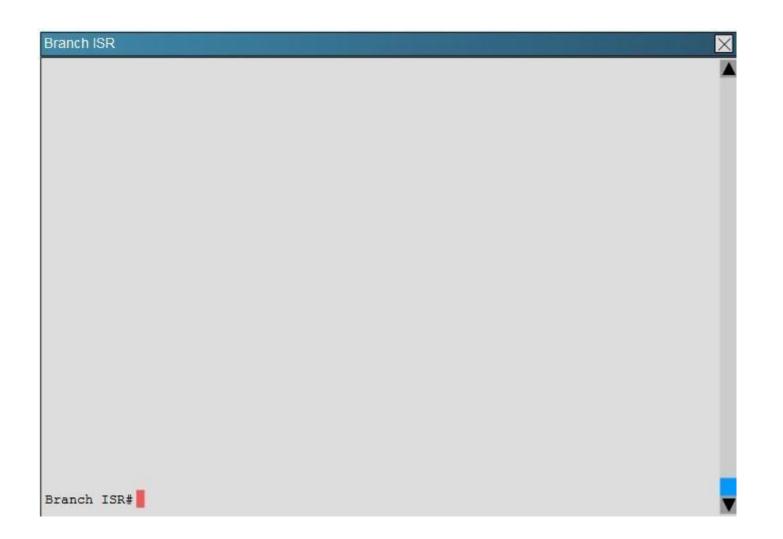

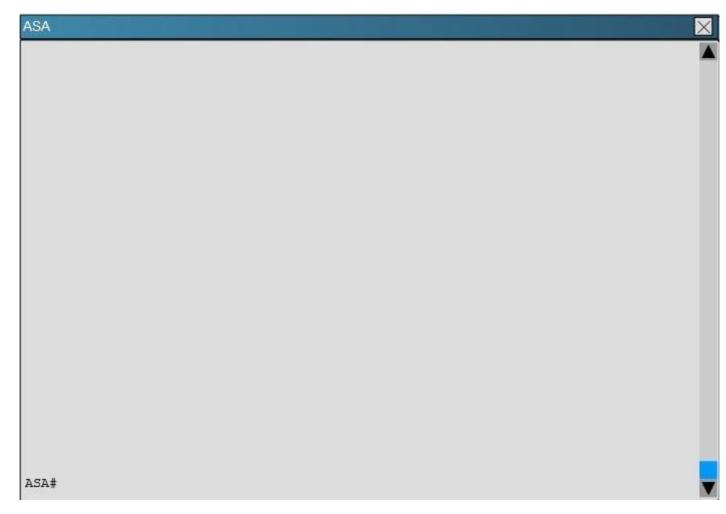

What is being used as the authentication method on the branch ISR?

- A. Certifcates
- B. Pre-shared keys
- C. RSA public keys
- D. Diffie-Hellman Group 2

Correct Answer: B Section: (none)

## Explanation

## Explanation/Reference:

Explanation:

The show crypto isakmp key command shows the preshared key of "cisco"

|                                                      | now crypto isakmp<br>Hostname/Address | key |
|------------------------------------------------------|---------------------------------------|-----|
| default<br>Branch ISR#<br>Branch ISR#<br>Branch ISR# | 192.0.2.1                             |     |

### **QUESTION 133**

Scenario:

You are the senior network security administrator for your organization. Recently and junior engineer configured a site-to-site IPsec VPN connection between your headquarters Cisco ASA and a remote branch office.

You are now tasked with verifying the IKEvI IPsec installation to ensure it was properly configured according to designated parameters. Using the CLI on both the Cisco ASA and branch ISR. verify the IPsec configuration is properly configured between the two sites.

NOTE: the show running-config command cannot be used for the this exercise. Topology:

Preshared Key

cisco

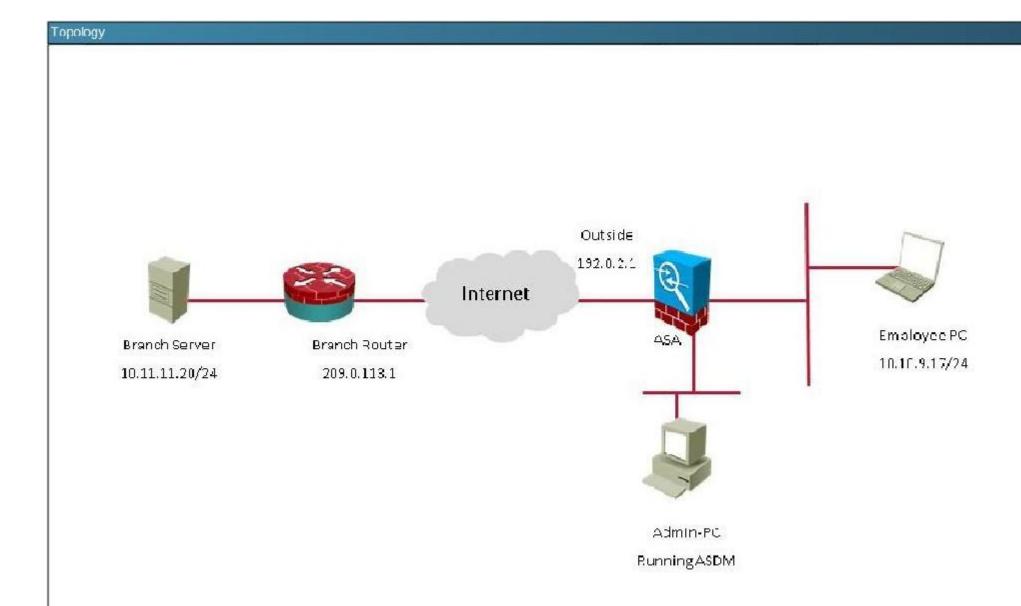

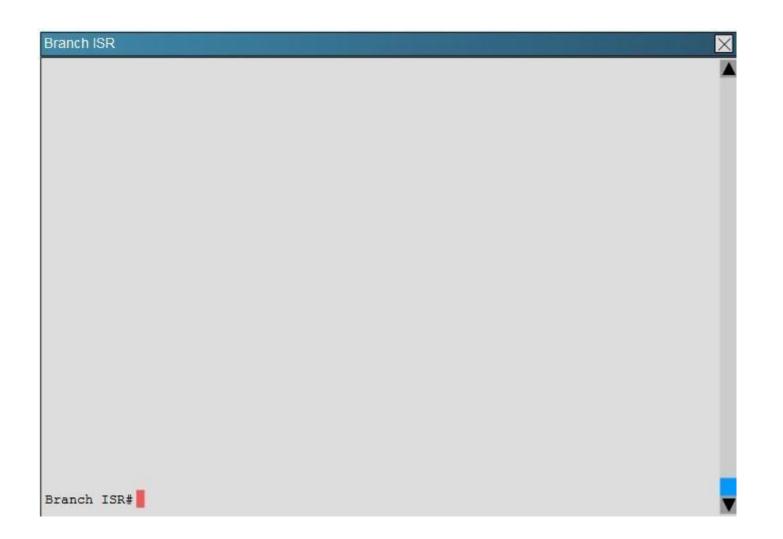

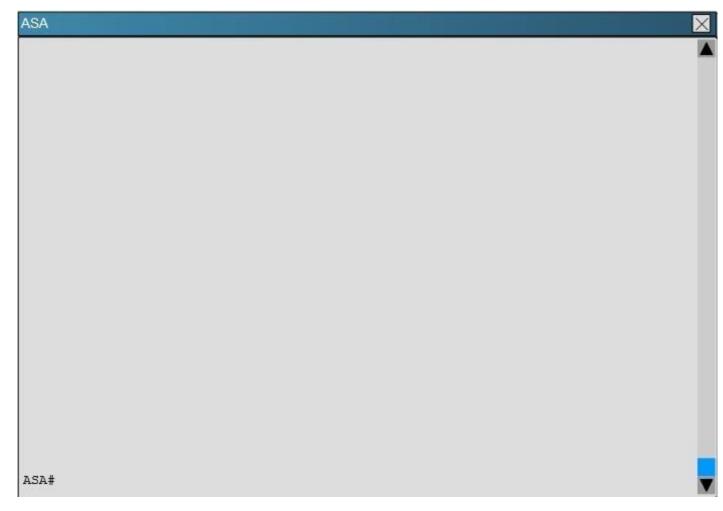

Which transform set is being used on the branch ISR?

- A. Default
- B. ESP-3DES ESP-SHA-HMAC
- C. ESP-AES-256-MD5-TRANS mode transport
- D. TSET

Correct Answer: B Section: (none)

## Explanation

## **Explanation/Reference:** Explanation:

This can be seen from the "show crypto ipsec sa" command as shown below:

## Branch ISR

```
Branch ISR#show crypto ipsec sa
interface: GigabitEthernet0/1
    Crypto map tag: VPN-to-ASA, local addr 203.0.113.1
  protected vrf: (none)
   local ident (addr/mask/prot/port): (10.11.11.0/255.255.255.0/0/0)
   remote ident (addr/mask/prot/port): (10.10.9.0/255.255.255.0/0/0)
   current peer 192.0.2.1 port 500
     PERMIT, flags={origin is acl, }
    #pkts encaps: 569, #pkts encrypt: 569, #pkts digest: 569
    #pkts decaps: 681, #pkts decrypt: 681, #pkts verify: 681
    #pkts compressed: 0, #pkts decompressed: 0
    #pkts not compressed: 0, #pkts compr. failed: 0
    #pkts not decompressed: 0, #pkts decompress failed: 0
    #send errors 0, #recv errors 0
     local crypto endpt.: 203.0.113.1, remote crypto endpt.: 192.0.2.1
     path mtu 1500, ip mtu 1500, ip mtu idb GigabitEthernet0/1
     current outbound spi: 0x8E47598C(2387040652)
     PFS (Y/N): N, DH group: none
     inbound esp sas:
      spi: 0xCE89192A (3465091370)
        transform: esp-3des esp-sha-hmac ,
```

## Branch ISR

```
protected vrf: (none)
  local ident (addr/mask/prot/port): (10.11.11.0/255.255.255.0/0/0)
  remote ident (addr/mask/prot/port): (10.10.9.0/255.255.255.0/0/0)
  current peer 192.0.2.1 port 500
     PERMIT, flags-{origin is acl,}
    #pkts encaps: 569, #pkts encrypt: 569, #pkts digest: 569
    #pkts decaps: 681, #pkts decrypt: 681, #pkts verify: 681
    #pkts compressed: 0, #pkts decompressed: 0
    #pkts not compressed: 0, #pkts compr. failed: 0
    #pkts not decompressed: 0, #pkts decompress failed: 0
   #send errors 0, #recv errors 0
     local crypto endpt.: 203.0.113.1, remote crypto endpt.: 192.0.2.1
     path mtu 1500, ip mtu 1500, ip mtu idb GigabitEthernet0/1
     current outbound spi: 0x8E47598C(2387040652)
     PFS (Y/N): N, DH group: none
     inbound esp sas:
      spi: 0xCE89192A(3465091370)
        transform: esp-3des esp-sha-hmac ,
       in use settings ={Tunnel, }
Branch ISR#
Branch ISR#
```

## **QUESTION 134**

Scenario:

You are the senior network security administrator for your organization. Recently and junior engineer configured a site-to-site IPsec VPN connection between your headquarters Cisco ASA and a remote branch office.

You are now tasked with verifying the IKEvI IPsec installation to ensure it was properly configured according to designated parameters. Using the CLI on both the Cisco ASA and branch ISR. verify the IPsec configuration is properly configured between the two sites.

NOTE: the show running-config command cannot be used for the this exercise.

Topology:

## VCEplus.com

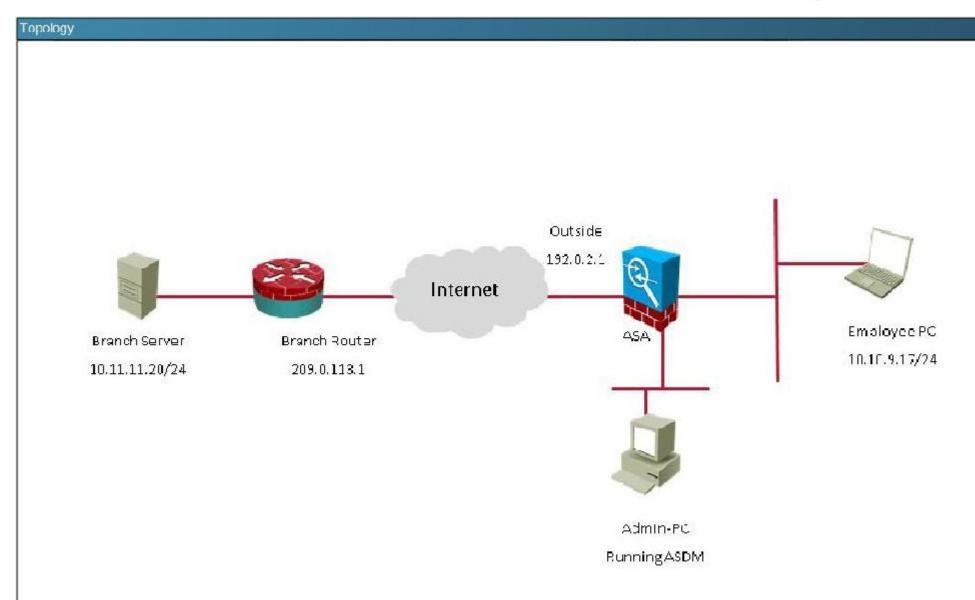

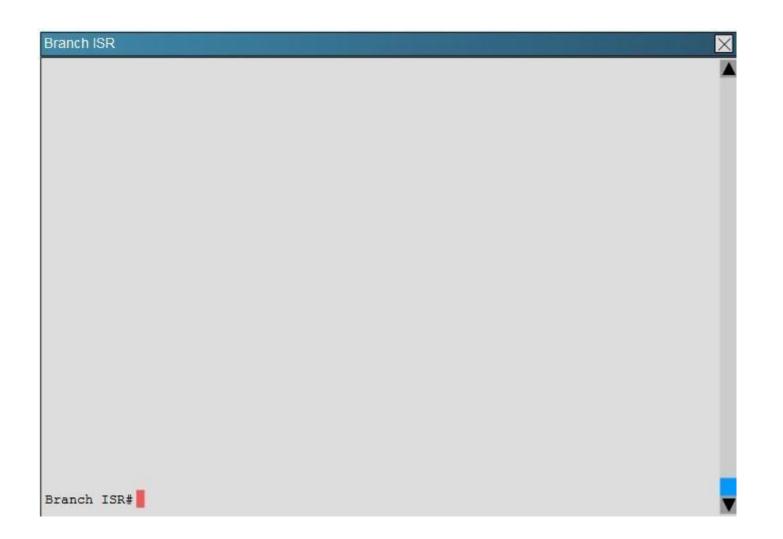

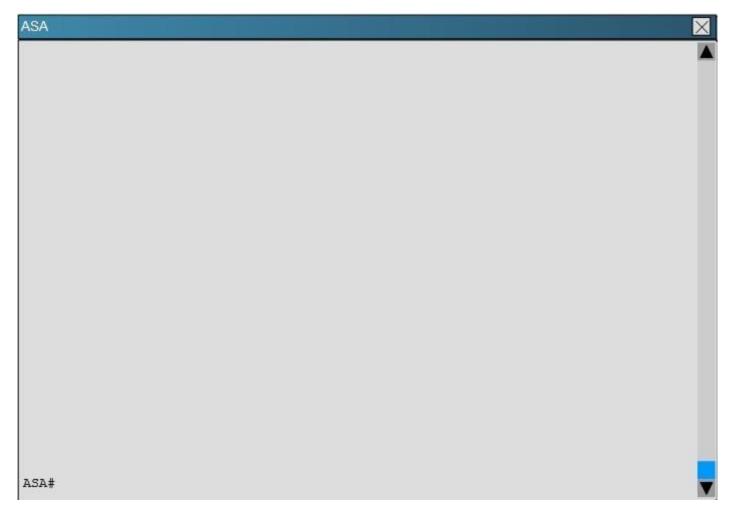

In what state is the IKE security association in on the Cisco ASA?

A. There are no security associations in place

- B. MM\_ACTIVE
- C. ACTIVE(ACTIVE)
- D. QM\_IDLE

Correct Answer: B Section: (none)

## Explanation

## Explanation/Reference:

Explanation:

This can be seen from the "show crypto isa sa" command:

```
ASA#show crypto isa sa
IKEv1 SAs:
Active SA: 1
Rekey SA: 0 (A tunnel will report 1 Active and 1 Rekey SA during rekey)
Total IKE SA: 1
1 IKE Peer: 203.0.113.1
Type : L2L Role : responder
Rekey : no State : MM_ACTIVE
There are no IKEv2 SAs
```

## **QUESTION 135**

Scenario:

You are the senior network security administrator for your organization. Recently and junior engineer configured a site-to-site IPsec VPN connection between your headquarters Cisco ASA and a remote branch office. You are now tasked with verifying the IKEvI IPsec installation to ensure it was properly configured according to designated parameters. Using the CLI on both the Cisco ASA and branch ISR. verify the IPsec configuration is properly configured between the two sites.

NOTE: the show running-config command cannot be used for the this exercise.

Topology:

## VCEplus.com

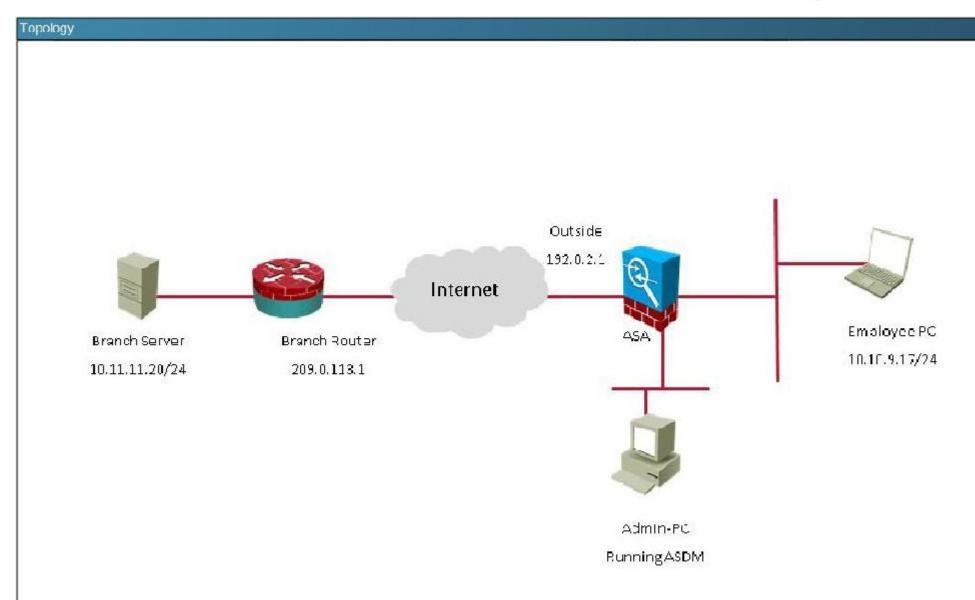

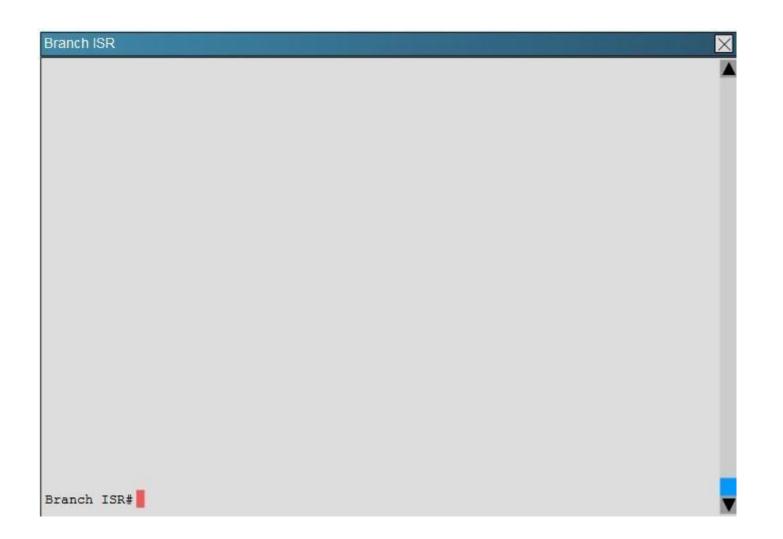

## VCEplus.com

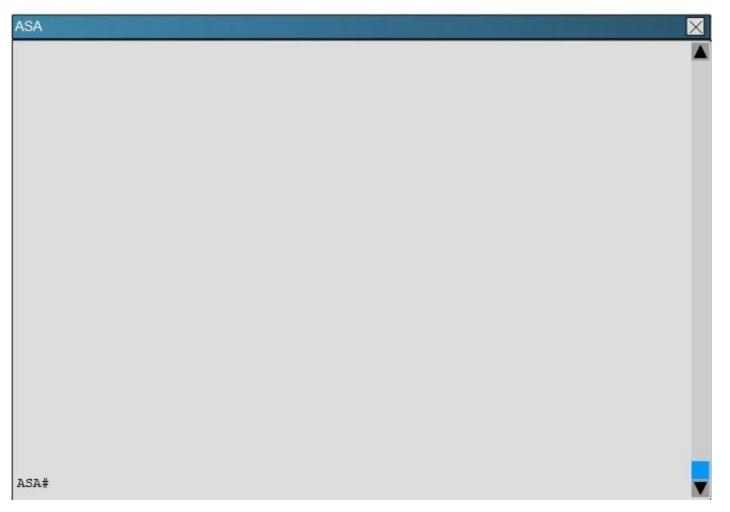

Which crypto map tag is being used on the Cisco ASA?

- A. outside\_cryptomap
- B. VPN-to-ASA
- C. L2L\_Tunnel
- D. outside\_map1

Correct Answer: D Section: (none)

## Explanation

## **Explanation/Reference:** Explanation:

This is seen from the "show crypto ipsec sa" command on the ASA.

## ASA

```
ASA#sho crypto ipsec sa
interface: outside
    Crypto map tag: outside mapl, seg num: 1, local addr: 192.0.2.1
      access-list outside cryptomap extended permit ip 10.10.9.0 255.255.255.0
0.11.11.0 255.255.255.0
      local ident (addr/mask/prot/port): (10.10.9.0/255.255.255.0/0/0)
      remote ident (addr/mask/prot/port): (10.11.11.0/255.255.255.0/0/0)
      current peer: 203.0.113.1
      #pkts encaps: 15, #pkts encrypt: 15, #pkts digest: 15
      #pkts decaps: 16, #pkts decrypt: 16, #pkts verify: 16
      #pkts compressed: 0, #pkts decompressed: 0
      #pkts not compressed: 15, #pkts comp failed: 0, #pkts decomp failed: 0
      #pre-frag successes: 0, #pre-frag failures: 0, #fragments created: 0
      #PMTUs sent: 0, #PMTUs rcvd: 0, #decapsulated frgs needing reassembly: 0
      #TFC rcvd: 0, #TFC sent: 0
      #Valid ICMP Errors rcvd: 0, #Invalid ICMP Errors rcvd: 0
      #send errors: 0, #recv errors: 0
      local crypto endpt.: 192.0.2.1/0, remote crypto endpt.: 203.0.113.1/0
      path mtu 1500, ipsec overhead 58(36), media mtu 1500
      PMTU time remaining (sec): 0, DF policy: copy-df
      ICMP error validation: disabled, TFC packets: disabled
```

**QUESTION 136** 

# VCEplus.com

#### Scenario

As a network administrator you are tasked with configuring a FlexVPN site-to-site GRE/IPsec tunnel. The two sites use Cisco IOS routers and support the FlexVPN framework. The router at Site B is preconfigured. You must use the IKEv2 configuration blocks to accomplish this task.

- Configure a point-to-point GRE tunnel on the router and use interface Ethernet0/0 as the tunnel source (Use tunnel 0 for this purpose). Configure 10.1.1.1/24 as the IP address on the tunnel interface. Verify that you are able to ping across the GRE tunnel
- · Configure an IKEv2 proposal, and make sure that the tunnel uses the following parameters:
  - Encryption algorithm: AES 128
  - Integrity algorithm: SHA1
  - Diffie-Hellman group: 5
- · Configure an IKEv2 key ring, with the local pre-shared key \$iteA and remote pre-shared key \$iteB.
- Configure an IKEv2 profile for pre-shared key authentication. Make sure that you use the FQDN SiteA.cisco.com as the local IKE identity of the router. The peer router is configured to send an identity of SiteB.cisco.com.
- · Create an IPsec profile named default. Reference the IKEv2 profile in the IPsec profile.
- Enable encryption on the GRE tunnel, and do not use a crypto map. Verify that the IKEv2 tunnel is up and
  passing traffic by making sure that you can ping across the tunnel. Use show commands to verify that the
  tunnel is using the correct encryption and integrity algorithms and that traffic is encrypted/decrypted.

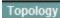

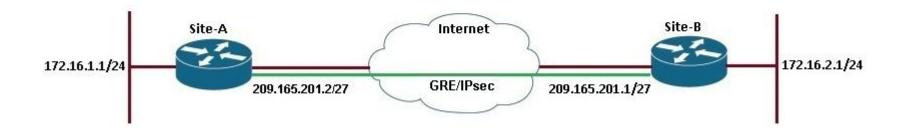

```
ELINK-3-UPDOWN: Interface Ethernet0/0, changed state to up
ELINEPROTO-5-UPDOWN: Line protocol on Interface Ethernet0/0, changed state to up
ELINE-3-UPDOWN: Interface Ethernet0/1, changed state to administratively down
ELINK-3-UPDOWN: Interface Ethernet0/2, changed state to administratively down
ELINK-3-UPDOWN: Interface Ethernet0/3, changed state to administratively down
ELINK-3-UPDOWN: Interface Ethernet0/3, changed state to administratively down
ELINK-3-UPDOWN: Interface Ethernet0/3, changed state to administratively down
ELINK-3-UPDOWN: Interface Ethernet0/3, changed state to administratively down
ELINK-3-UPDOWN: Interface Ethernet0/3, changed state to administratively down
ELINK-3-UPDOWN: Interface Ethernet0/3, changed state to administratively down
```

**Correct Answer:** Answer: Here are the steps as below: **Section: (none) Explanation** 

Explanation/Reference: Step 1: configure key ring crypto ikev2 keyring mykeys peer SiteB.cisco.com address 209.161.201.1 pre-shared-key local \$iteA pre-shared key remote \$iteB

Step 2: Configure IKEv2 profile Crypto ikev2 profile default identity local fqdn SiteA.cisco.com Match identity remote fqdn SiteB.cisco.com Authentication local pre-share Authentication remote pre-share Keyring local mykeys

Step 3: Create the GRE Tunnel and apply profile crypto ipsec profile default set ikev2-profile default

Interface tunnel 0 ip address 10.1.1.1 255.255.255.0 Tunnel source eth 0/0 Tunnel destination 209.165.201.1 tunnel protection ipsec profile default end

### **QUESTION 137**

You are the network security manager for your organization. Your manager has received a request to allow an external user to access to your HQ and DM2 servers. You are given the following connection parameters for this task.

Using ASDM on the ASA, configure the parameters below and test your configuration by accessing the Guest PC. Not all AS DM screens are active for this exercise. Also, for this exercise, all changes are automatically applied to the ASA and you will not have to click APPLY to apply the changes manually.

- Enable Clientless SSL VPN on the outside interface
- Using the Guest PC, open an Internet Explorer window and test and verify the basic connection to the SSL VPN portal using address: https://vpn-secure-x.public
- a. You may notice a certificate error in the status bar, this can be ignored for this exercise
- b. Username: vpnuser
- c. Password: cisco123
- d. Logout of the portal once you have verified connectivity
- Configure two bookmarks with the following parameters:
- a. Bookmark List Name: MY-BOOKMARKS
- b. Use the: URL with GET or POST method
- c. Bookmark Title: HQ-Server
- i. http://10.10.3.20
- d. Bookmark Title: DMZ-Server-FTP
- i. ftp://172.16.1.50
- e. Assign the configured Bookmarks to:
- i. DfltGrpPolicy
- ii. DfltAccessPolicy

iii. LOCAL User: vpnuser
From the Guest PC, reconnect to the SSL VPN Portal
Test both configured Bookmarks to ensure desired connectivity
You have completed this exercise when you have configured and successfully tested Clientless SSL VPN connectivity.

Topology:

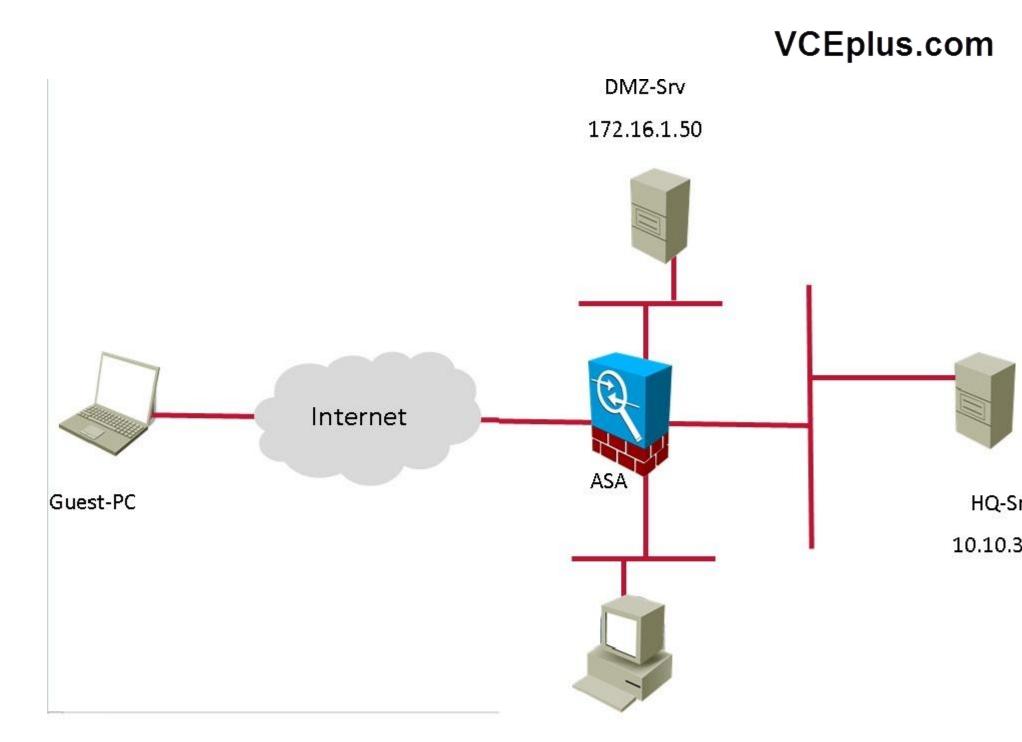

Admin-PC

Running ASDM

| View Tools Wizards Window Help                                                                                                    |                                                                                                    | Type to                       | opic to search |       | Go         | 1   |
|----------------------------------------------------------------------------------------------------|----------------------------------------------------------------------------------------------------|-------------------------------|----------------|-------|------------|-----|
| iome 🚳 Configuration 🔯 Monitoring 🔚 Save 🔇 Refresh 🔇 Back 🚫 Forw                                                                                                    | ard 🥝 Help                                                                                                    |                               |                |       |            | ci  |
| fome                                                                                                    |                                                                                                    |                               |                |       |            |     |
| Device Dashboard R Firewall Dashboard R Intrusion Prevention                                                                                                    | Interface State                                                                                                    |                               |                |       |            | _   |
| General License                                                                                                    | Interface                                                                                                    | IP Address/Mask               | Line           | Link  | Kbps       |     |
|                                                                                                    | DMZ                                                                                                    | 172.16.1.1/24                 |                | O up  | 0          |     |
| Host Name: HQ-ASA.secure-x.local                                                                                                    | Guest                                                                                                    | 10.10.250.1/24                | U up           | O up  | 0          |     |
| ASA Version: 9.1(1)4 Device Uptime: 2d 5h 26m 13s                                                                                                    | Site-To-Site                                                                                                    | 172.16.2.1/24                 | O up           |       | 0          |     |
| ASDM Version: 7.1(2) Device Type: ASA 5515, IPS                                                                                                    | inside                                                                                                    | 10.10.1.1/24                  | O up           |       | 0          |     |
| Firewall Mode: Routed Context Mode: Single                                                                                                    | management                                                                                                    | 10.10.2.1/24                  | O up           | O up  | 6          |     |
| Environment Status: 🗣 OK Total Flash: 8192 MB                                                                                                    | outside                                                                                                    | 192.0.2.1/24                  |                |       | 0          |     |
|                                                                                                    | Select an interfac                                                                                                    | e to view input and output    | ut Kbps        |       |            |     |
| VPN Sessions                                                                                                    | Failover Status                                                                                                    | e.                            |                |       |            |     |
| IPsec: 0 Clientless SSL VPN: 0 AnyConnect Client: 0 Details                                                                                                    | Failover not con                                                                                                    | figured. Click the link to co | onfigure it.   |       | <u>Cor</u> | nf  |
| System Resources Status                                                                                                    | Traffic Status                                                                                                    |                               |                |       |            |     |
| Total Memory Usage Total CPITI sage Core Usage Details                                                                                                    | Connections Pe                                                                                                    | er Second Usage               |                |       |            |     |
| Memory Usage (MB)                                                                                                    |                                                                                                    |                               |                |       |            |     |
| 3000 -                                                                                                    | Sectore Sectore Se | 5:22 05:23                    | 05:24          | 05:25 | 0:         | 05: |
| CONTRACTOR CONTRACTOR CONTRA |                                                                                                    | TCP: 0 📃 Total: (             | ,              |       |            | _   |
| 2500 -                                                                                                    | r-'outside' Interta                                                                                                    | ace Trattic Usage (Kbps) -    |                |       |            | -   |

# VCEplus.com

| Guest-PC         |                               |                 |                  |            | _ 🗖                    |
|------------------|-------------------------------|-----------------|------------------|------------|------------------------|
| C SSL VPN Servic | e - Windows Internet Explorer |                 |                  |            |                        |
| <b>O</b> -       |                               |                 | 🚺 Bing           |            | - م                    |
| 🚖 Favorites      | 6                             | <u>ن</u> ش      | • 🛯 • 🖃 🕯        | 🖶 🔻 Page 🕶 | Safety • Tools • 🔞 • 🎽 |
|                  |                               |                 |                  |            |                        |
|                  |                               |                 |                  |            |                        |
|                  |                               |                 |                  |            |                        |
|                  |                               |                 |                  |            |                        |
|                  |                               |                 |                  |            |                        |
|                  |                               |                 |                  |            |                        |
|                  |                               |                 |                  |            |                        |
|                  |                               |                 |                  |            |                        |
|                  |                               |                 |                  |            |                        |
|                  |                               |                 |                  |            |                        |
|                  |                               |                 |                  |            |                        |
|                  |                               |                 |                  |            |                        |
|                  |                               |                 |                  |            |                        |
|                  |                               |                 |                  |            |                        |
|                  |                               |                 |                  |            |                        |
|                  |                               |                 |                  |            |                        |
|                  |                               |                 |                  |            |                        |
| Done             |                               | 😜 Internet   Pr | rotected Mode: C | Hf         | 🐴 🔹 🔍 100% 🔹 💡         |

**Correct Answer:** Answer: Please find the solution in below explanation. **Section: (none)** 

#### Explanation

### **Explanation/Reference:** Explanation:

First, enable clientless VPN access on the outside interface by checking the box found below:

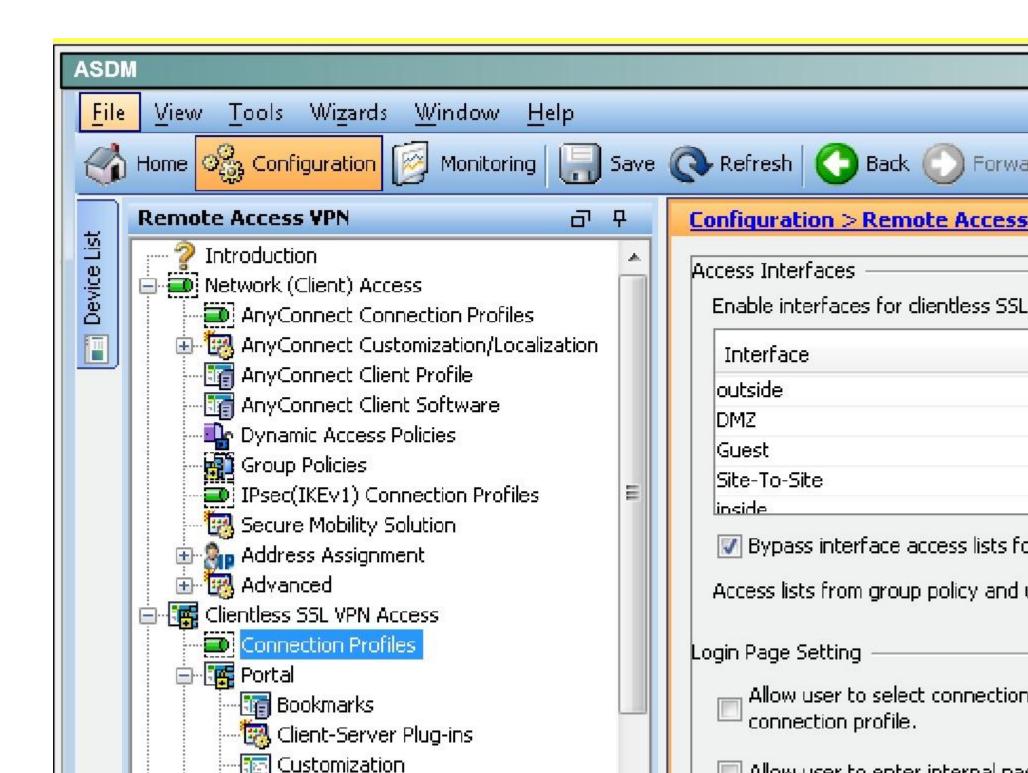

Then, log in to the given URL using the vpnuser/cisco123 credentials:

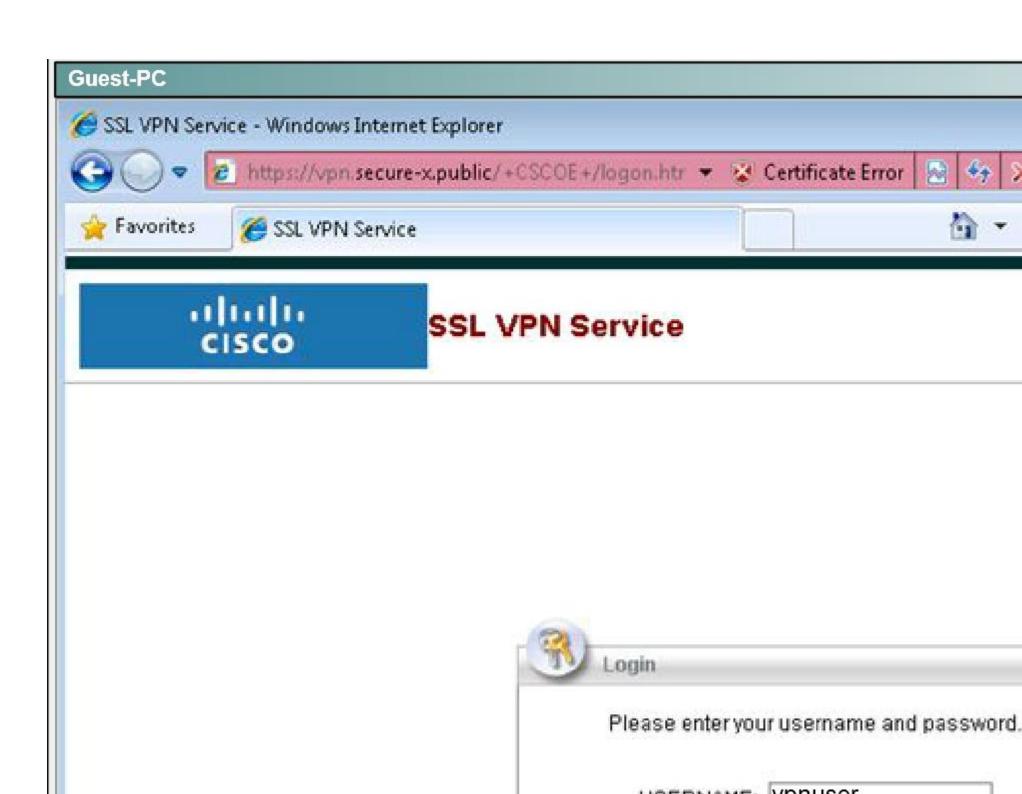

### VCEplus.com

Logging in will take you to this page, which means you have now verified basic connectivity:

| Guest-PC                                                                                                    |                                                                                                    |              |
|----------------------------------------------------------------------------------------------------|----------------------------------------------------------------------------------------------------|--------------|
| C V https://vpn.secure                                                                                                    | DE +/portal.html - Windows Internet Explorer<br>-x.public/+CSCOE+/portal.htr + & Certificate<br>ure-x.public/+CSCOE+/portal.html | e Error  🧐 📯 |
|                                                                                                    | http://                                                                                                    |              |
| Web Applications       Image: Comparison of the second second secon |                                                                                                    |              |

Now log out by hitting the logout button.

Now, go back to the ASDM and navigate to the Bookmarks portion:

## VCEplus.com

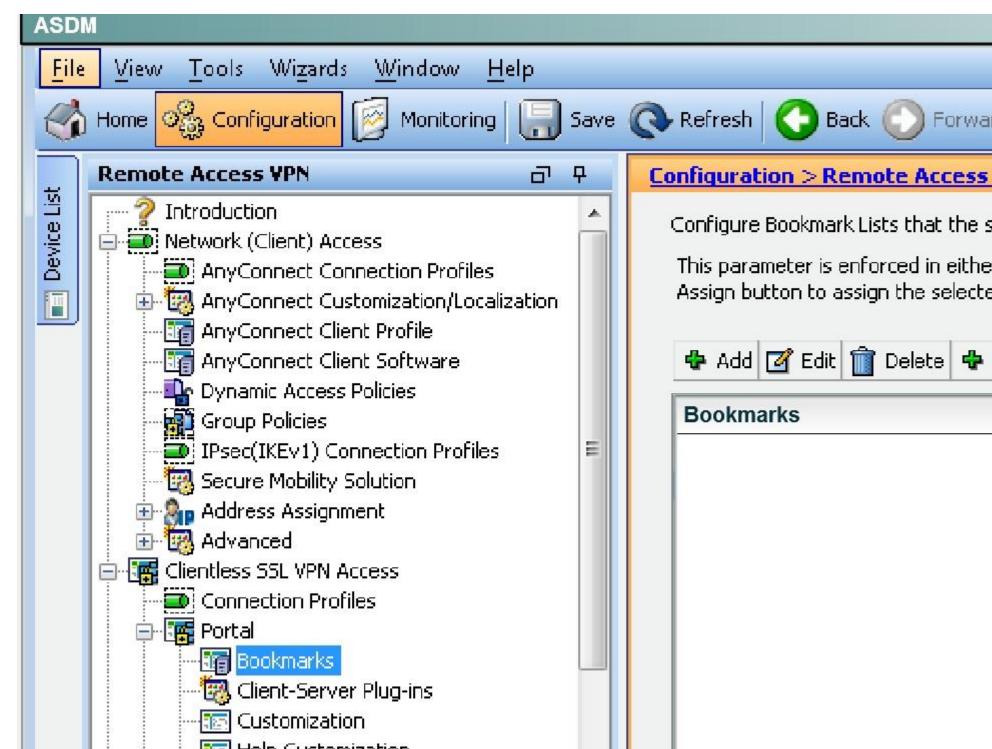

Make the name MY-BOOKMARKS and use the "Add" tab and add the bookmarks per the instructions:

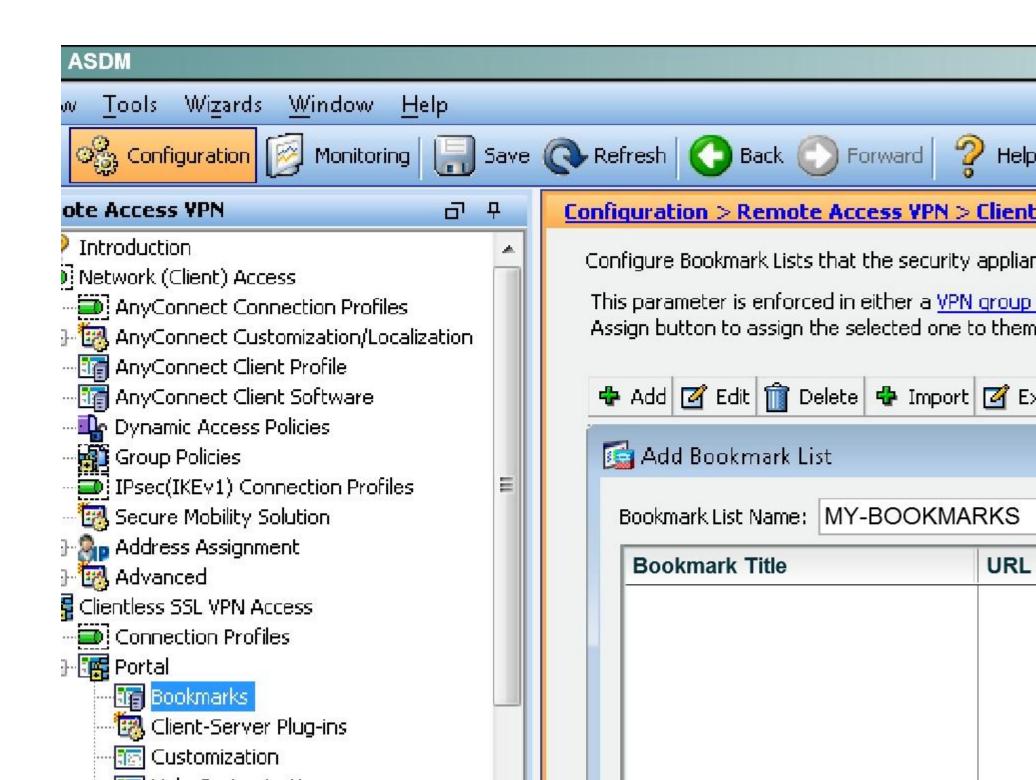

Ensure the "URL with GET of POST method" button is selected and hit OK:

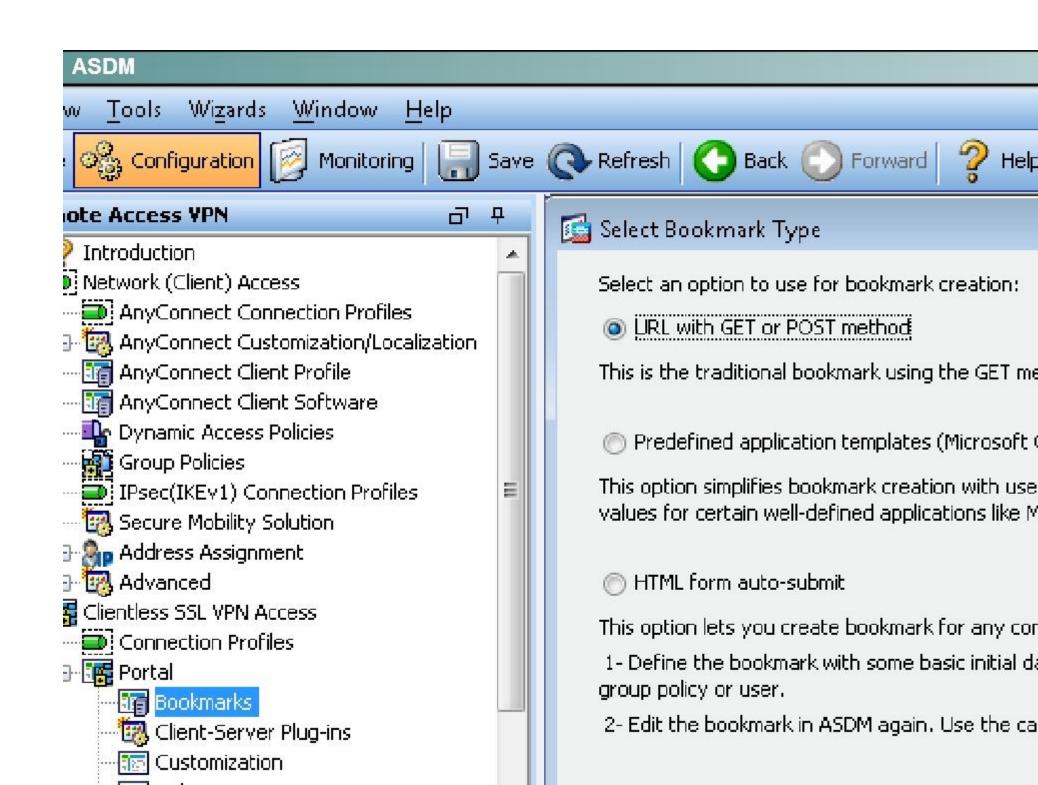

Add the two bookmarks as given in the instructions:

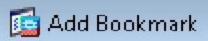

| Bookmark Title:   | HQ-Server                                     |
|-------------------|-----------------------------------------------|
| URL:              | http 🔹 :// 10.10.3.20                         |
|                   |                                               |
| Preload Page (Op  | tional) —————————————————————                 |
| Preload URL:      | [http 👻] ://                                  |
| Wait Time:        | (seconds)                                     |
| Other Settings (O | ptional) ———————————————————————————————————— |
| Subtitle:         |                                               |
| Thumbnail:        | [ None 👻] Manage                              |
| 📝 Place this b    | ookmark on the VPN home page                  |
| 📄 Enable Sma      | rt Tunnel                                     |
|                   |                                               |
| Advanced O        | ptions                                        |
|                   |                                               |

# VCEplus.com

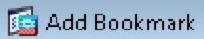

| Bookmark Title:   | DMZ-SERVER-FTP               |
|-------------------|------------------------------|
| URL:              | http 🔹 :// 172.16.1.50       |
|                   |                              |
| Preload Page (Opl | tional) ———————              |
| Preload URL:      | [http 🚽 ://                  |
| Wait Time:        | (seconds)                    |
| Other Settings (O | ptional)                     |
| Subtitle:         |                              |
| Thumbnail:        | None 👻 Manage                |
| 📝 Place this b    | ookmark on the VPN home page |
| 🔲 Enable Sma      | rt Tunnel                    |
|                   |                              |
| Advanced O        | ptions                       |
|                   |                              |

You should now see the two bookmarks listed:

#### Contiguration > Remote Access VPN > Clientless SSL VPN Access > Portal > Bookmarks

Configure Bookmark Lists that the security appliance displays on the SSL VPN portal page.

This parameter is enforced in either a <u>VPN group policy</u>, a <u>dynamic access policy</u>, or a <u>user policy</u> config Assign button to assign the selected one to them.

| Bookmark List Name: MY-BO | OKMARKS            |          |
|---------------------------|--------------------|----------|
| Bookmark Title            | URL                | Add      |
| HQ-Server                 | http://10.10.3.20  | Edit     |
| DMZ-SERVER-FTP            | http://172.16.1.50 |          |
|                           |                    | Delete   |
|                           |                    | Move Up  |
|                           |                    | Move Dow |

Hit OK and you will see this:

### ASDM

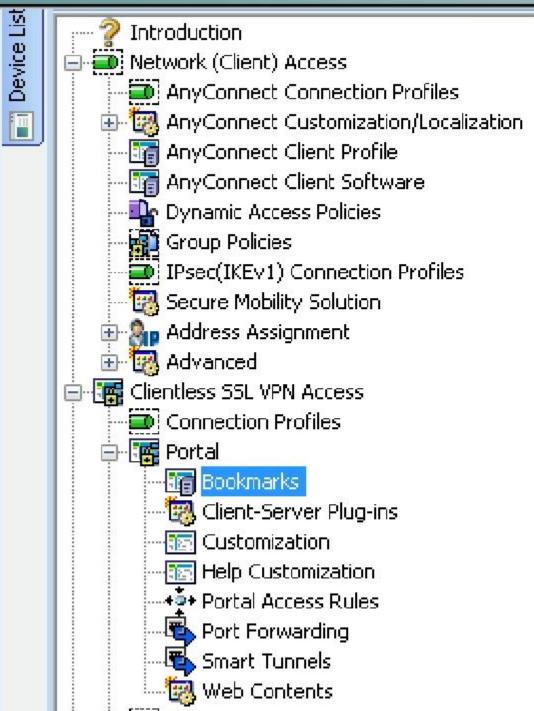

Configure Bookmark Lists that the se

This parameter is enforced in either Assign button to assign the selected

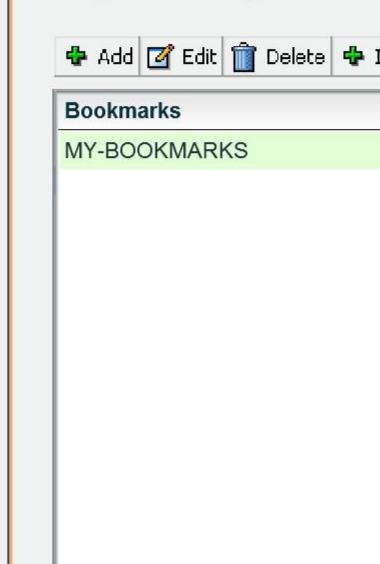

Select the MY-BOOKMARKS Bookmarks and click on the "Assign" button. Then, click on the appropriate check boxes as specified in the instructions and hit OK.

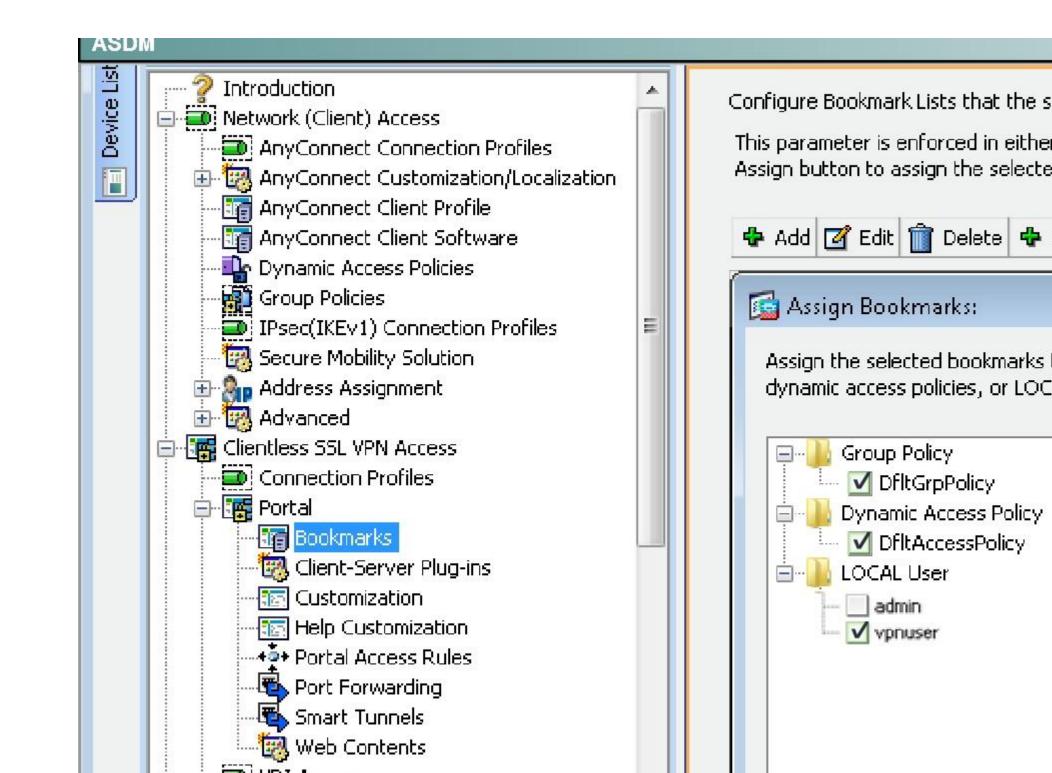

After hitting OK, you will now see this:

### ASDM

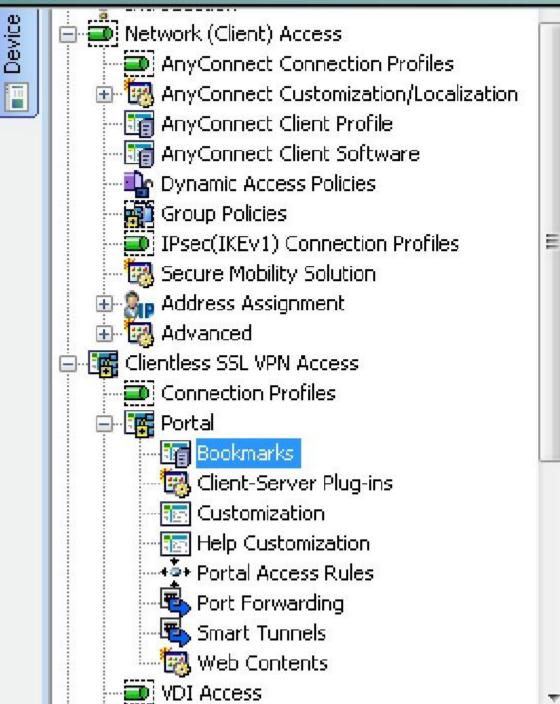

Configure Bookmark Lists that the s

This parameter is enforced in either Assign button to assign the selecte

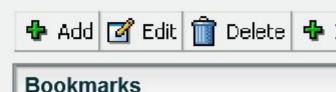

MY-BOOKMARKS

Then, go back to the Guest-PC, log back in and you should be able to test out the two new bookmarks.